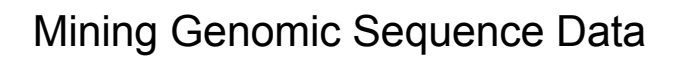

Tyra G. Wolfsberg, Ph.D. **NHGRI** 

*Current Topics in Genome Analysis January 25, 2005*

Accessing the public genome sequence data

UCSC's Genome Browser ("Golden Path") *http://genome.ucsc.edu*

NCBI's Map Viewer *http://www.ncbi.nlm.nih.gov/mapview/*

Ensembl *http://www.ensembl.org*

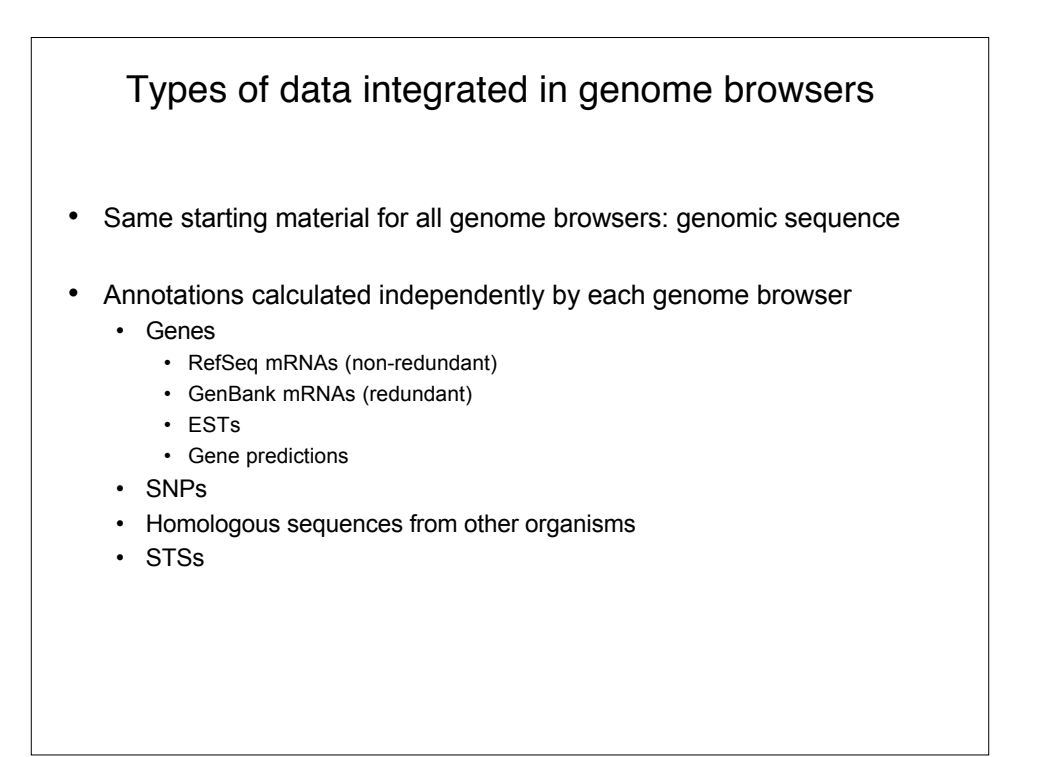

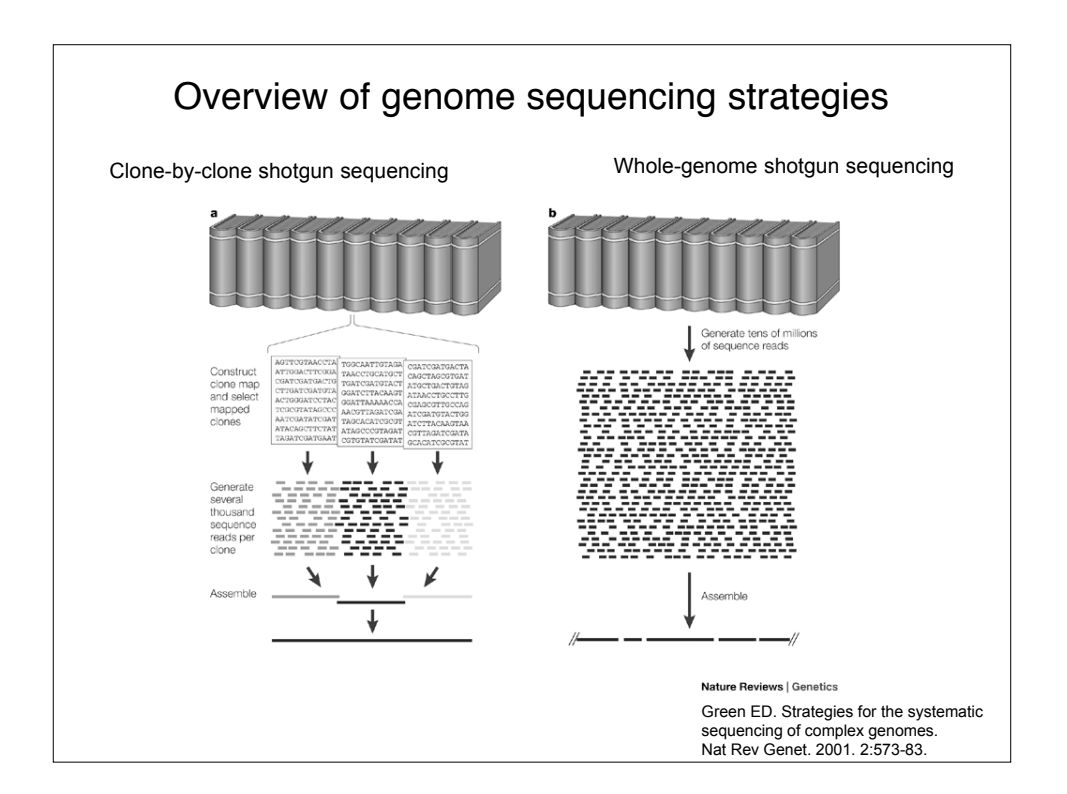

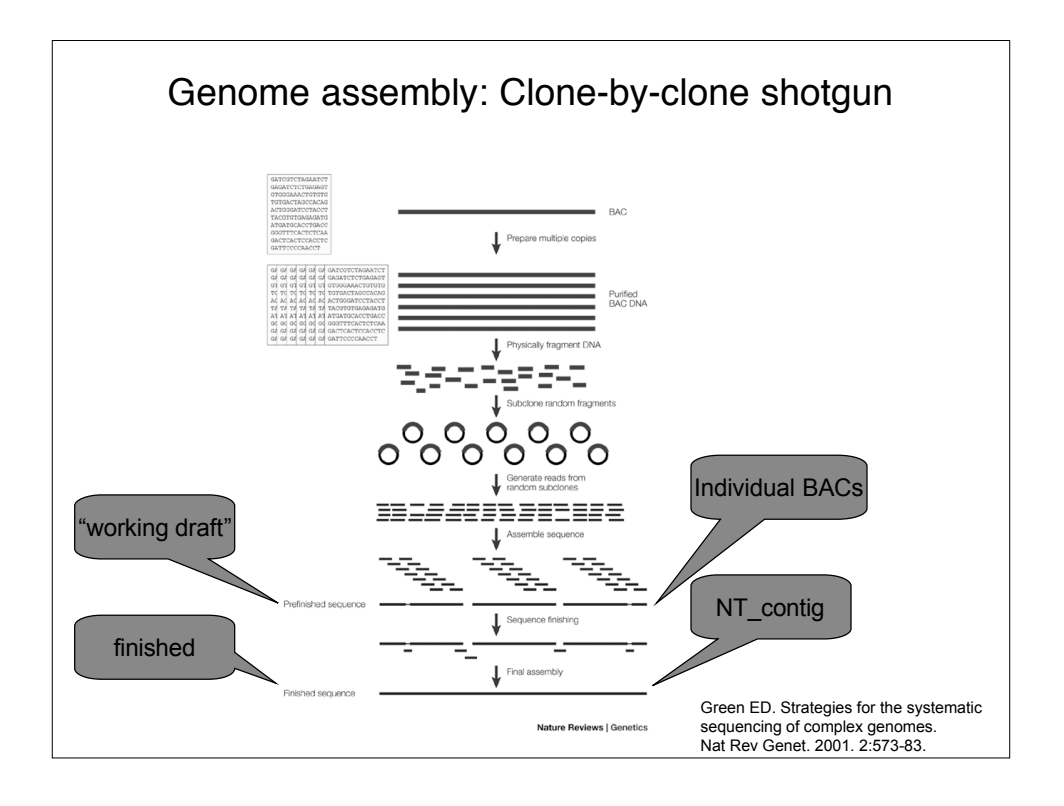

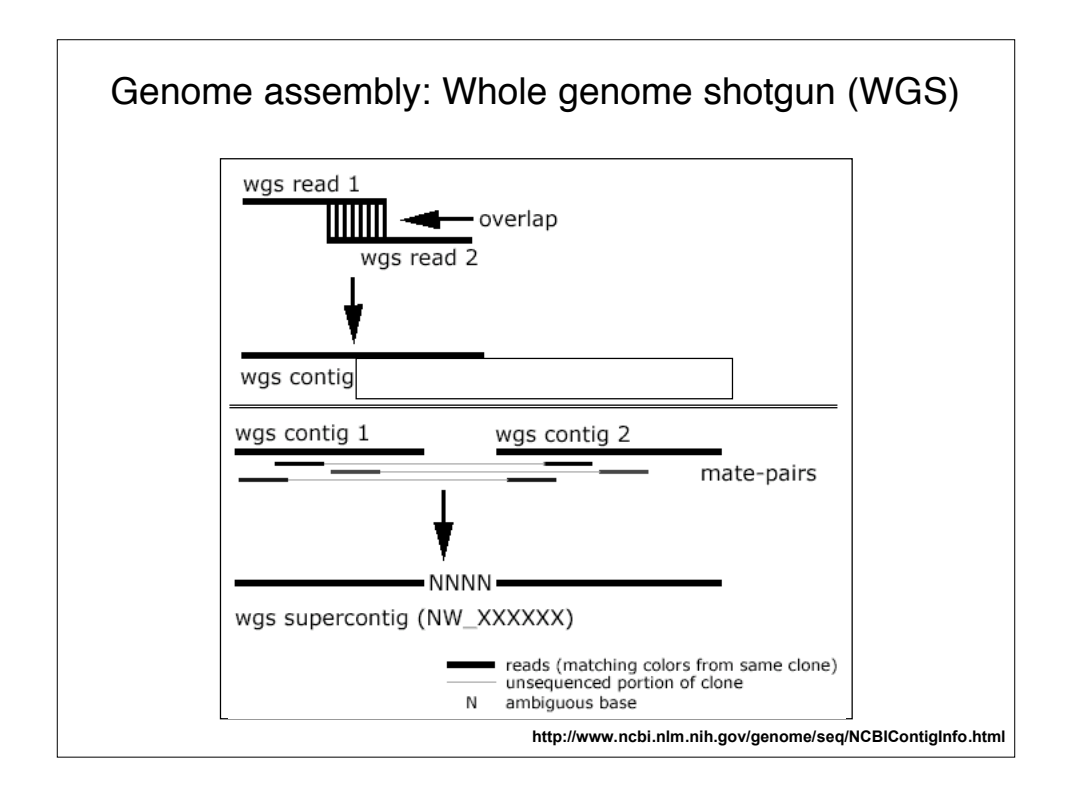

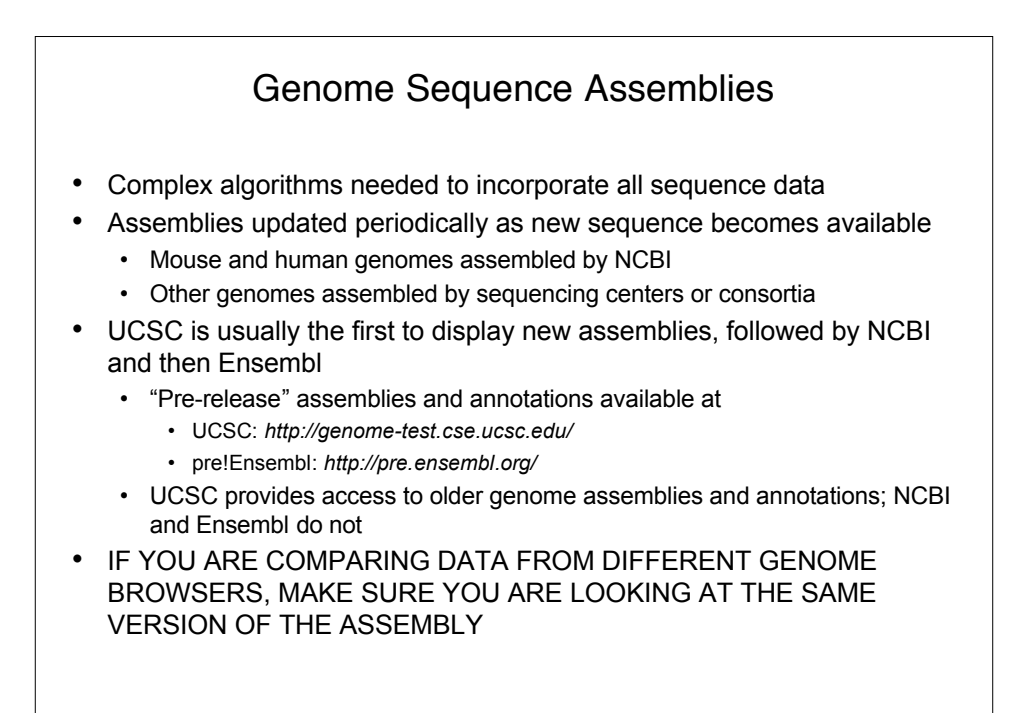

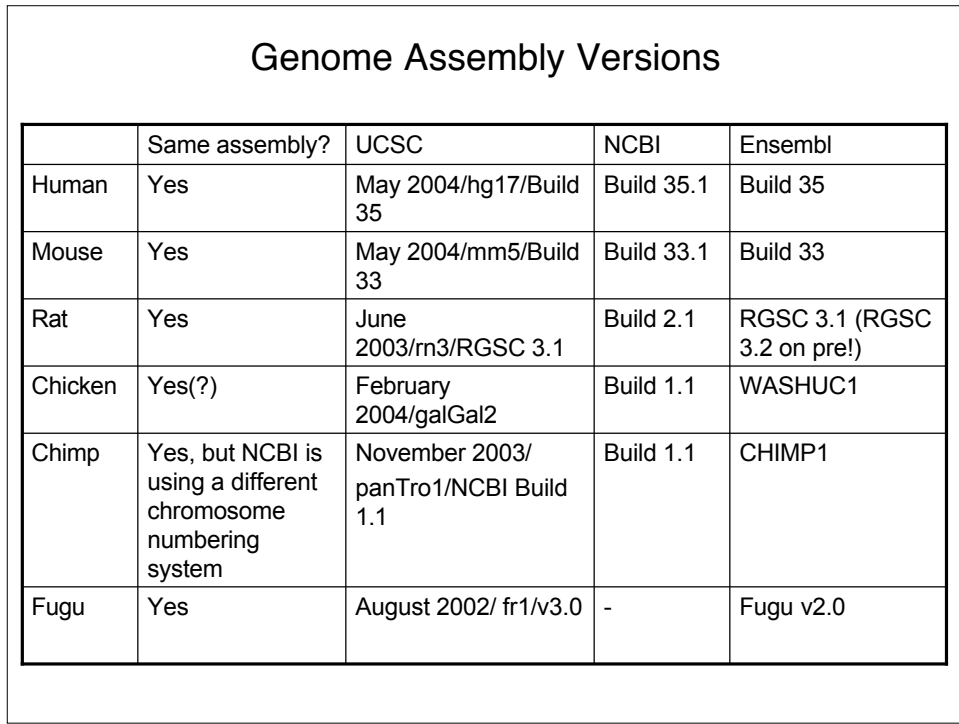

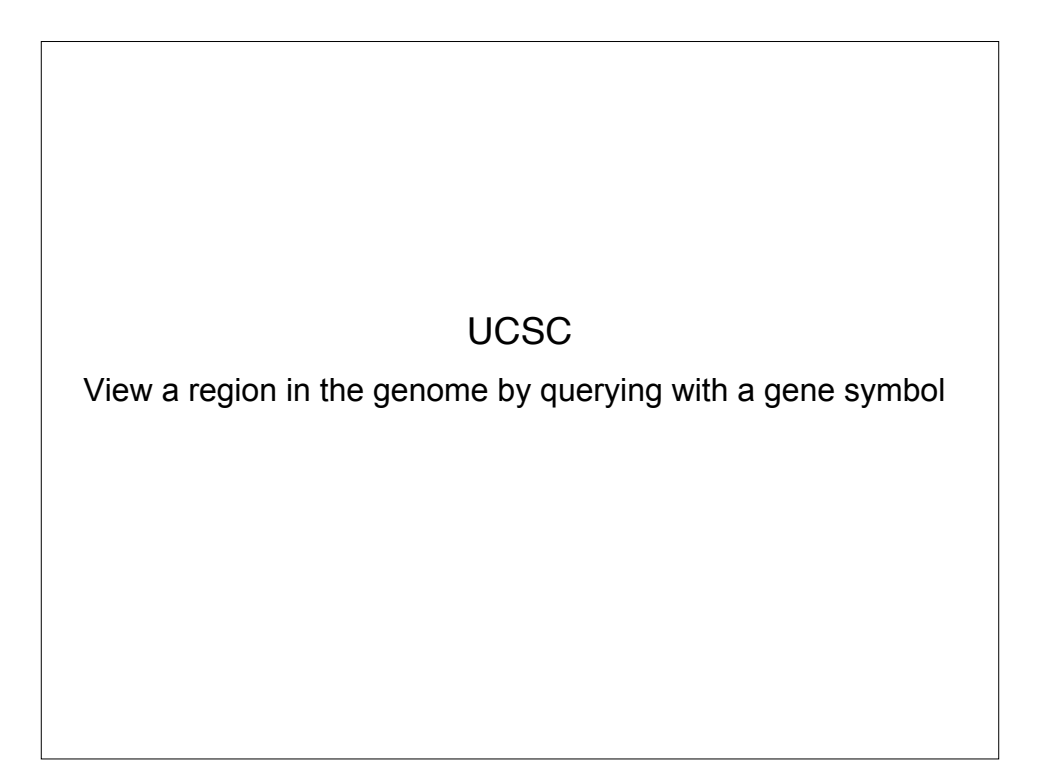

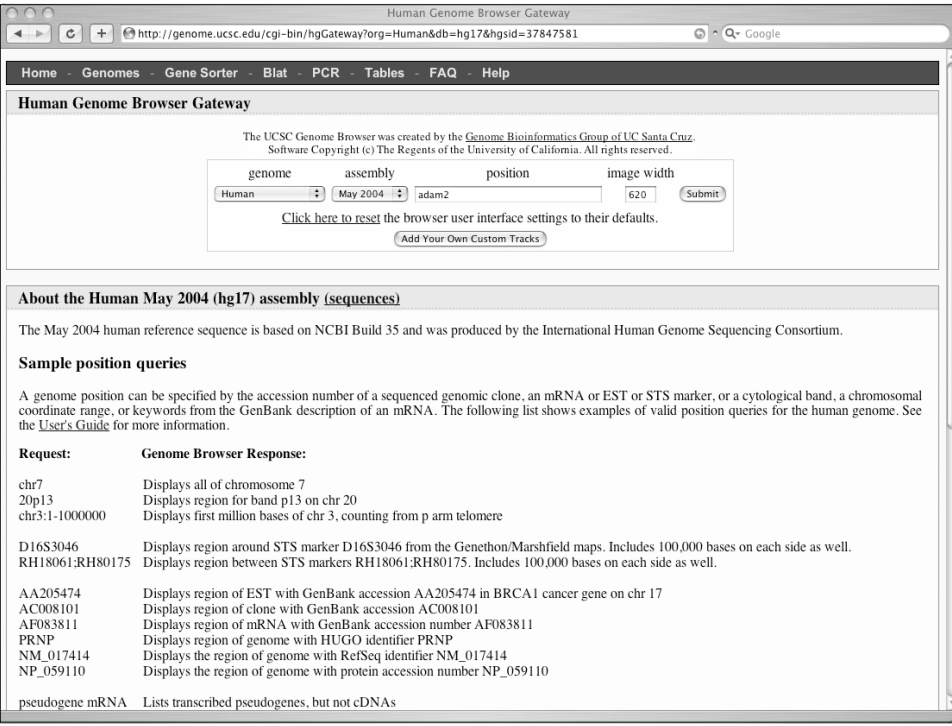

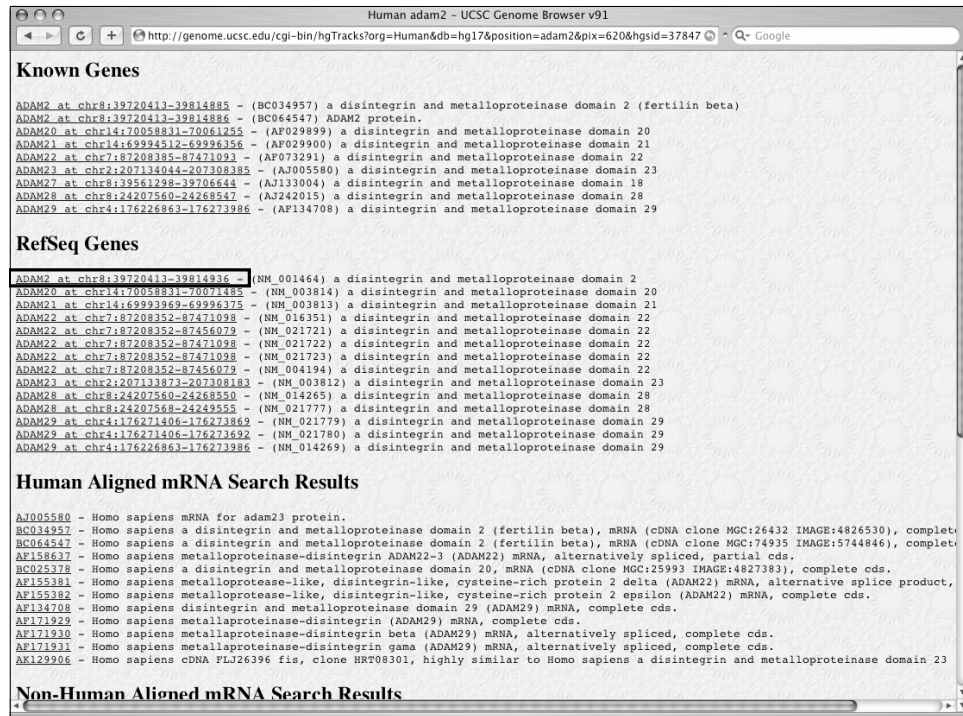

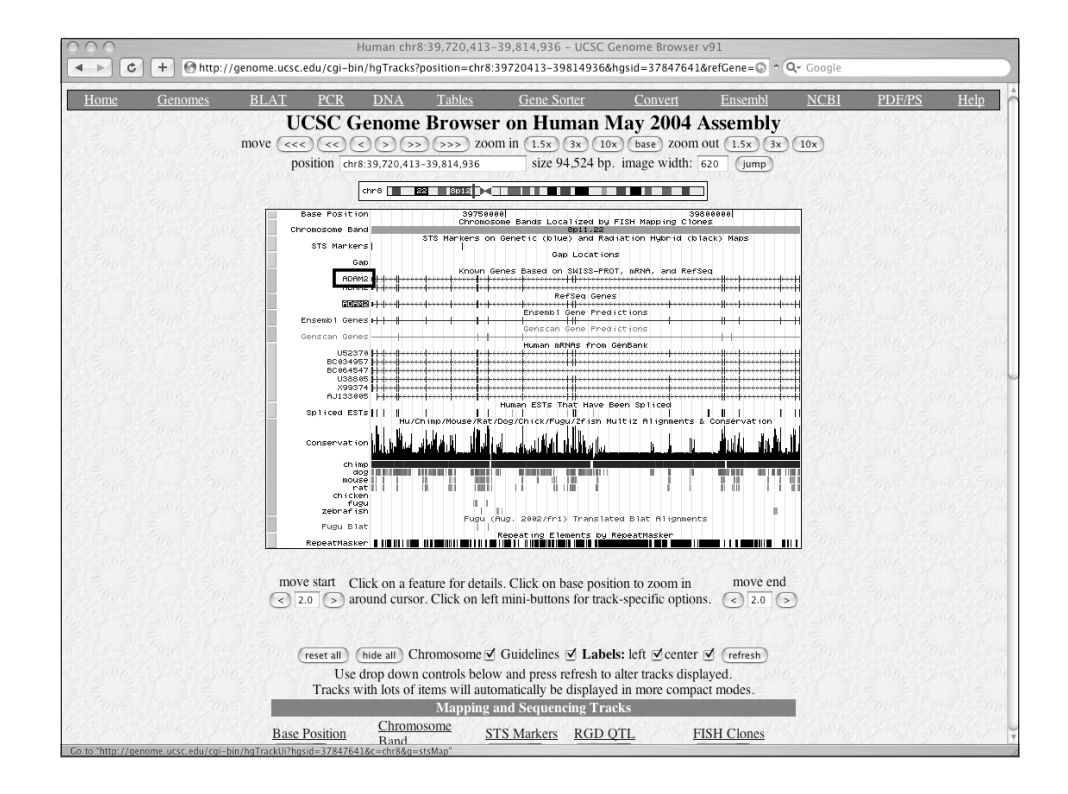

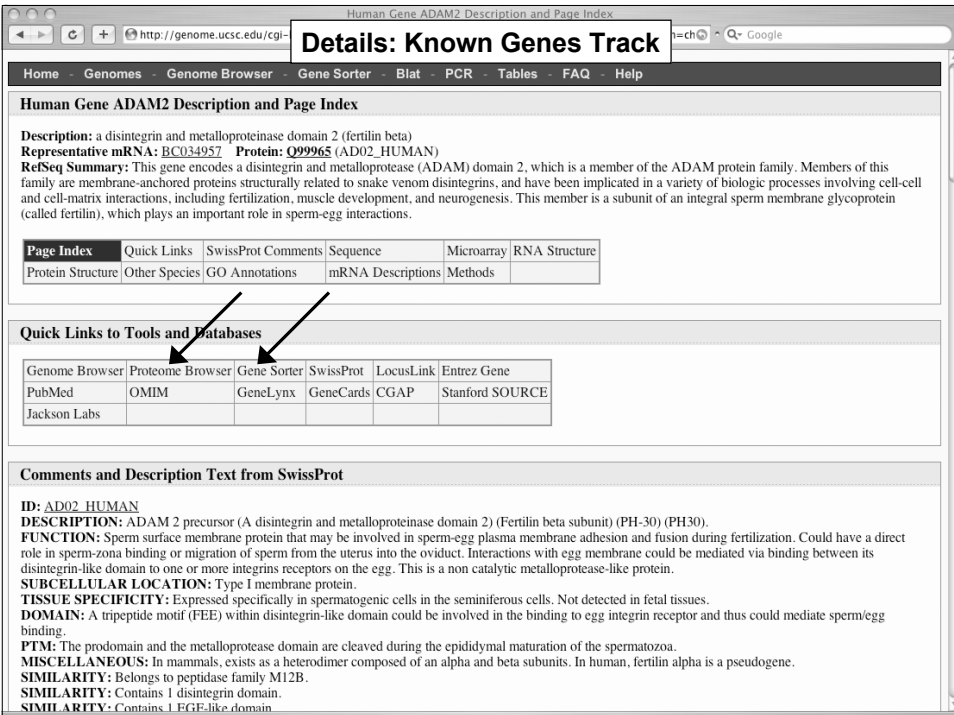

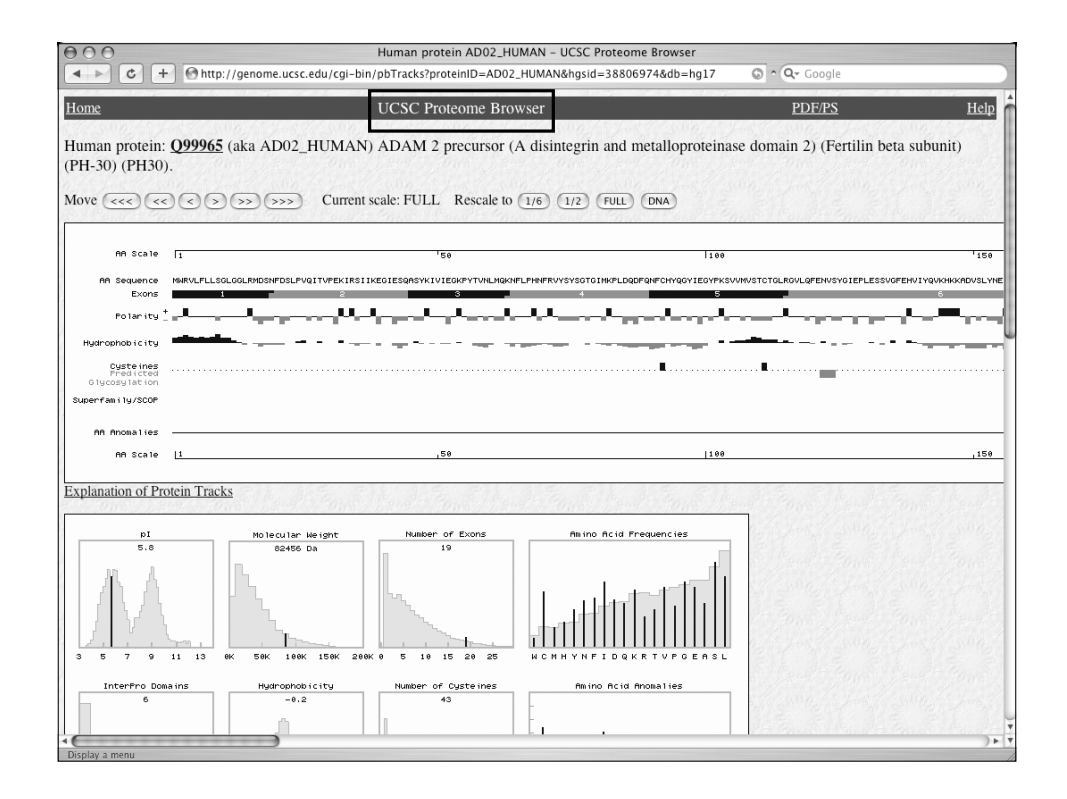

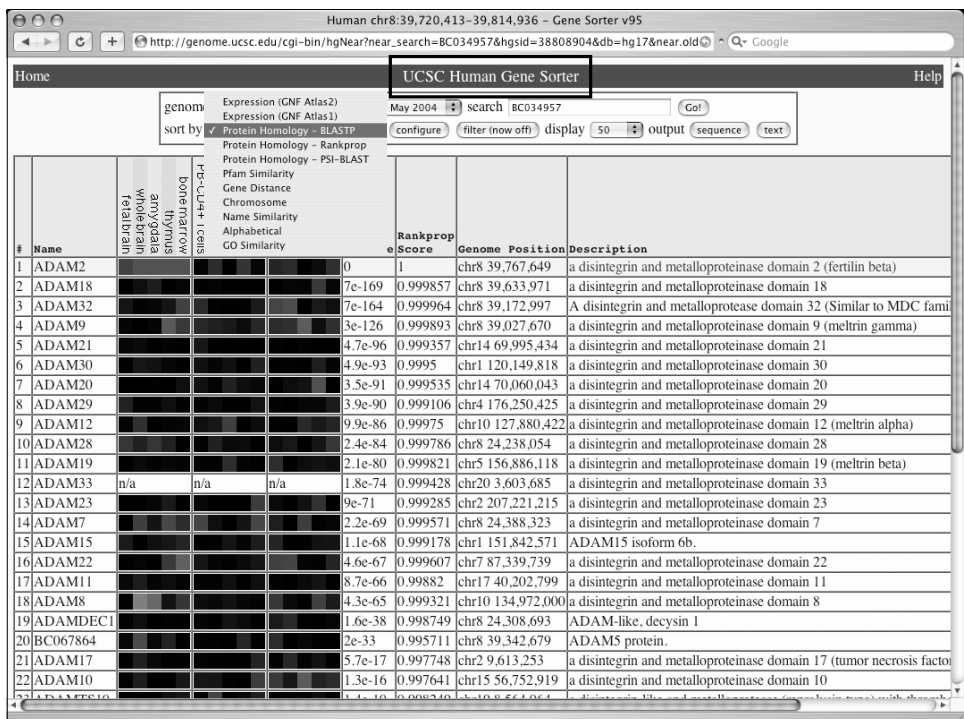

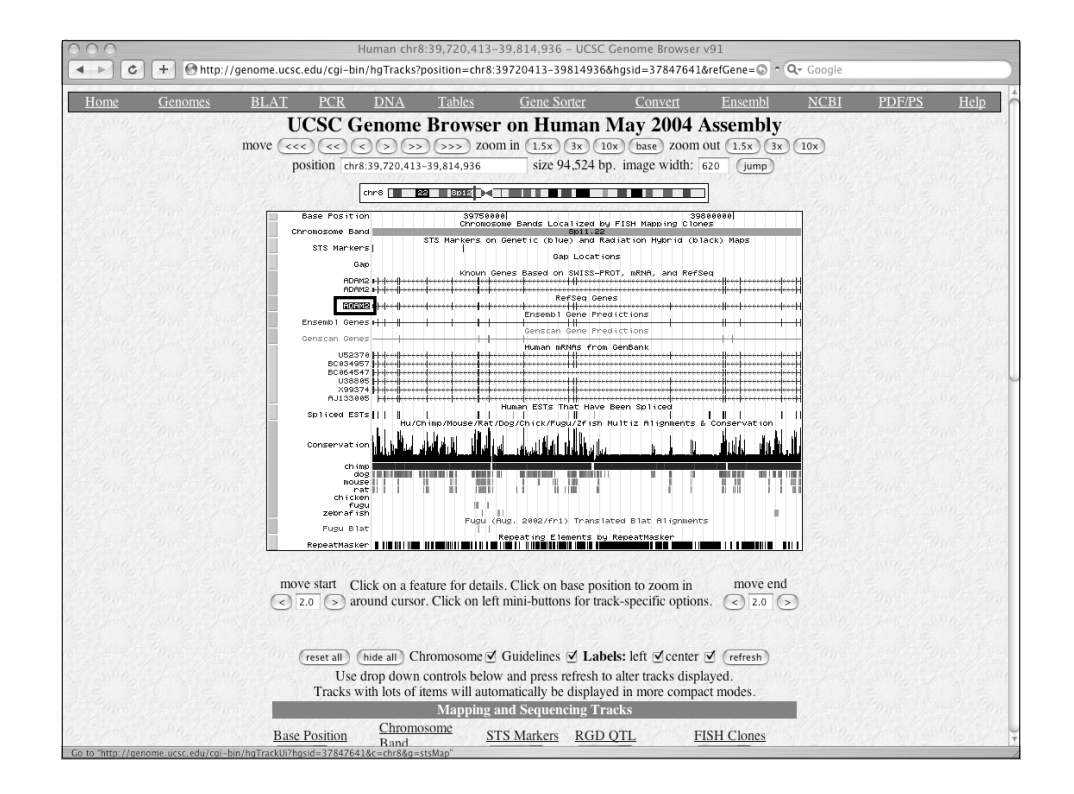

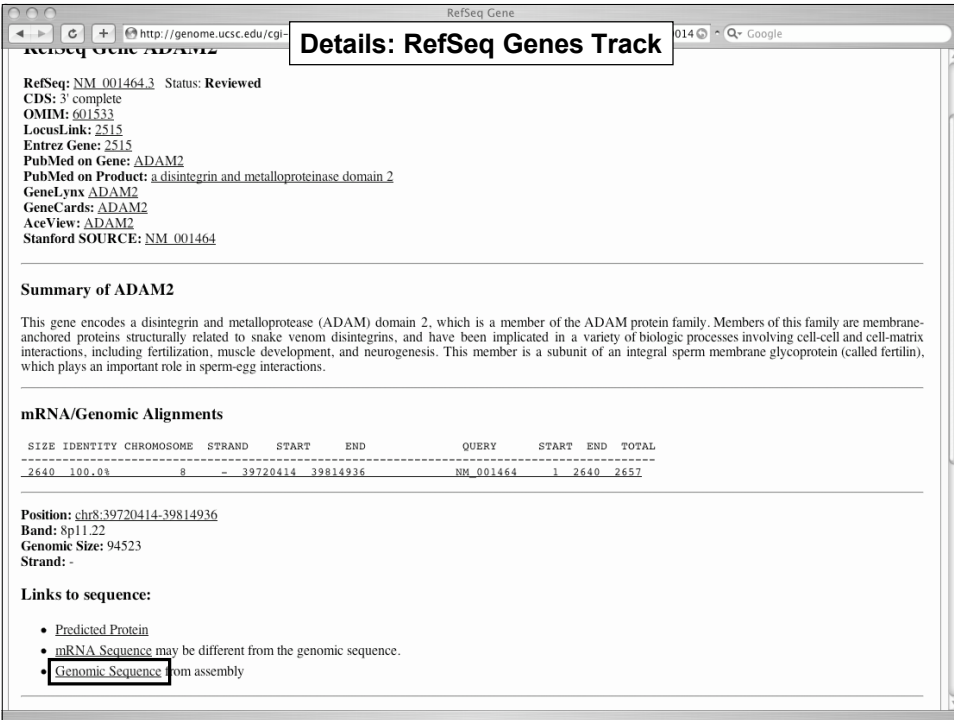

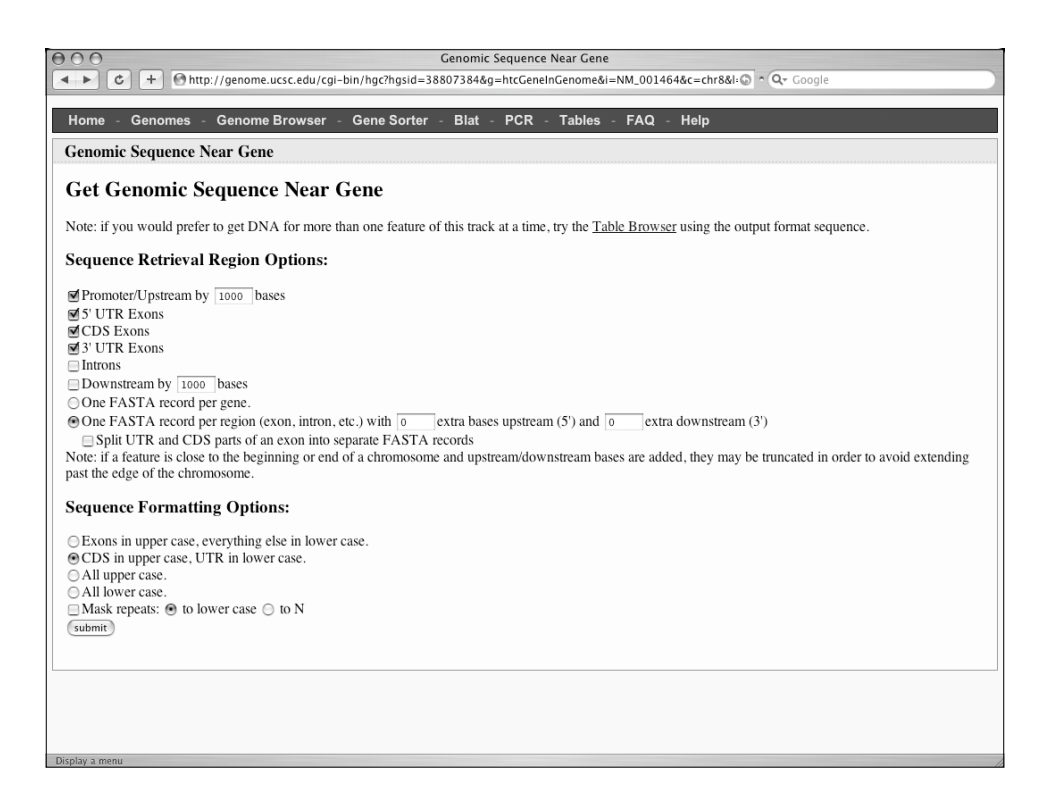

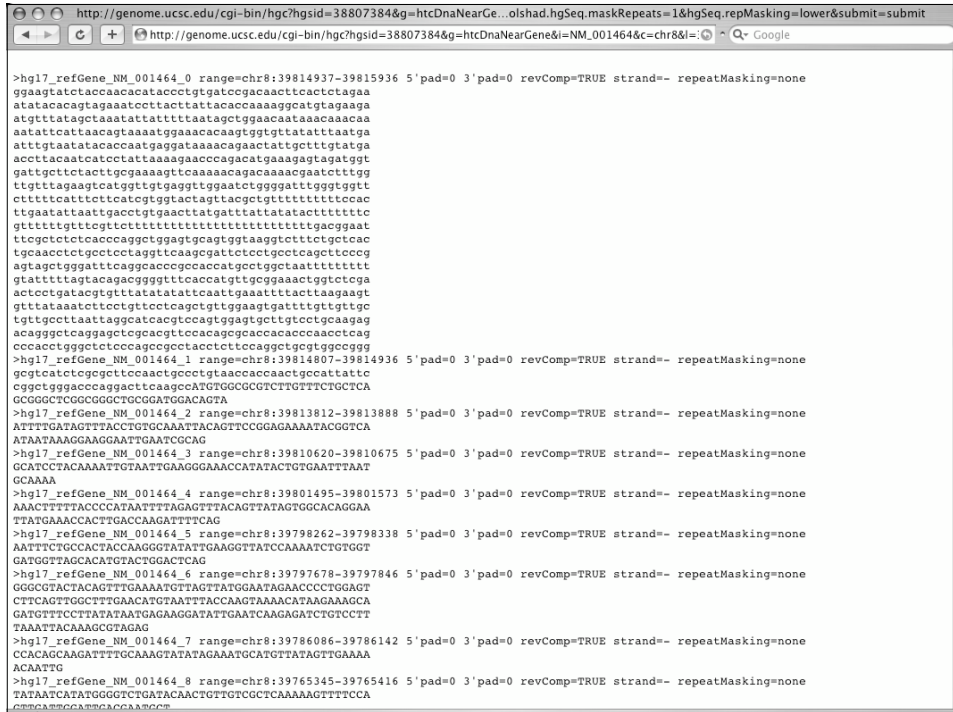

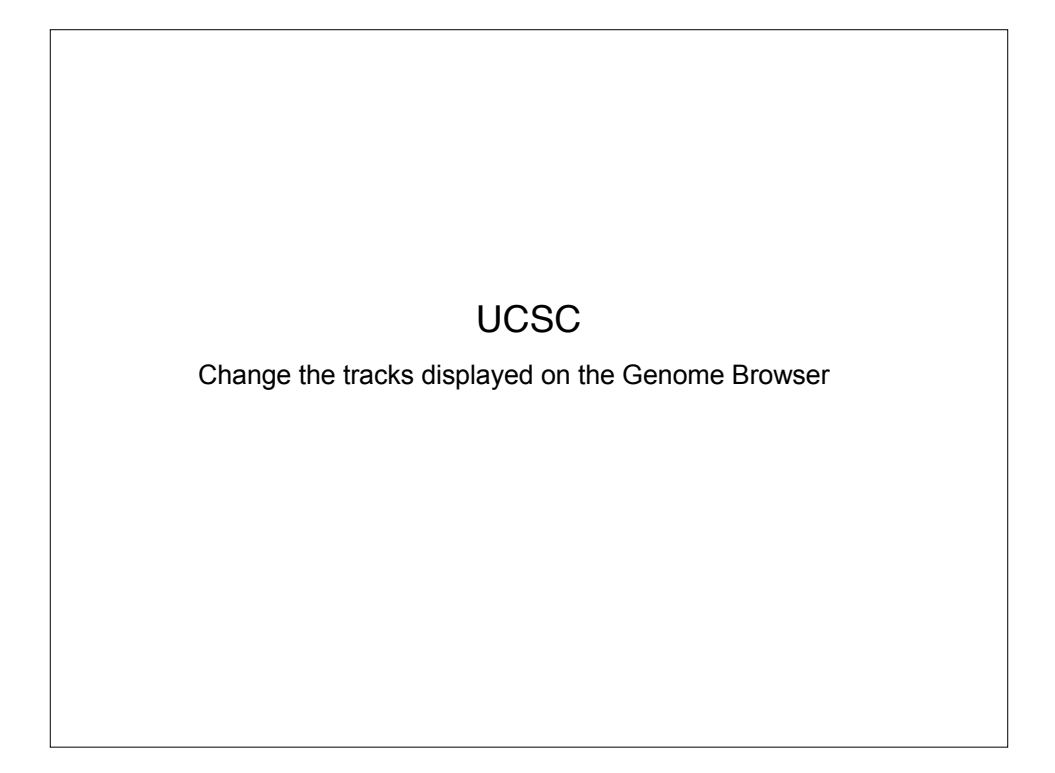

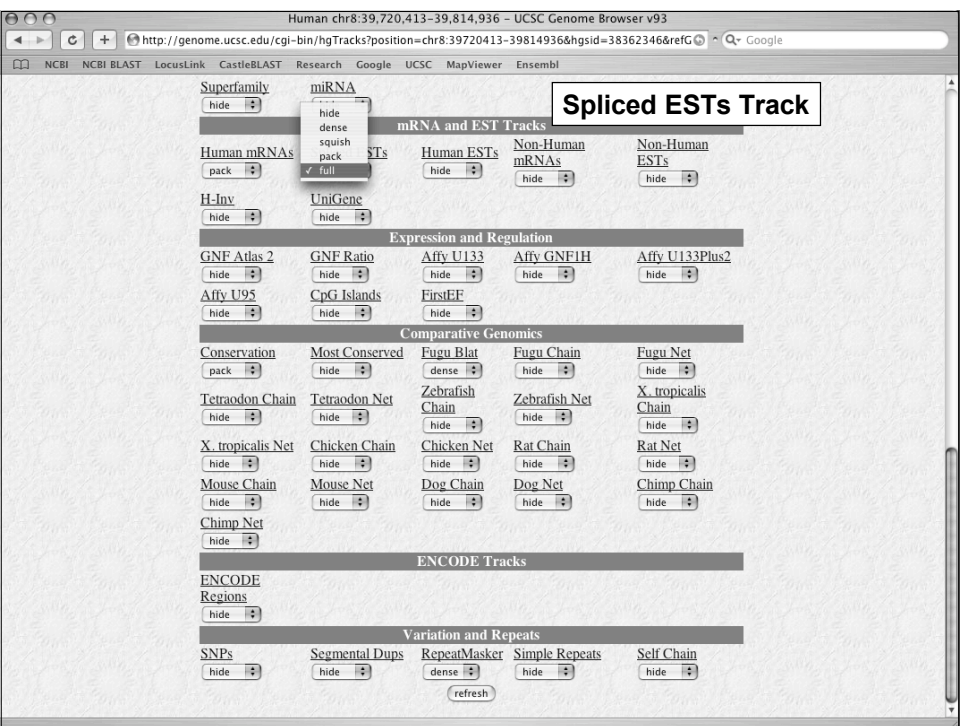

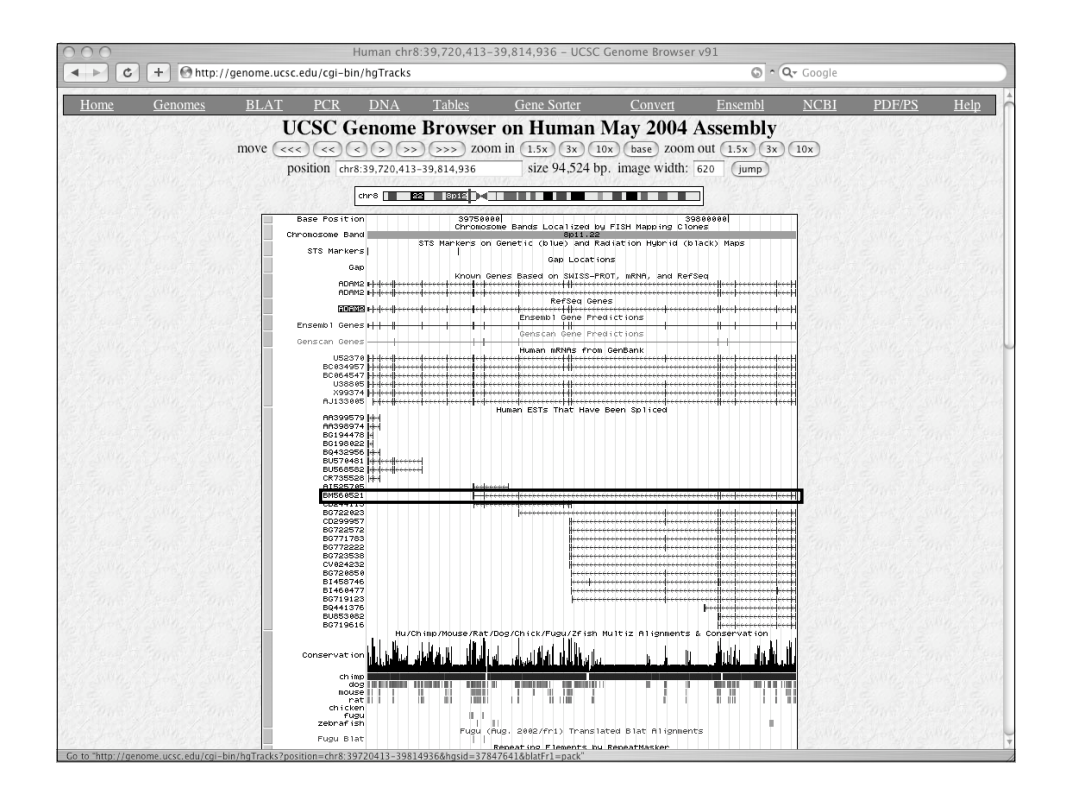

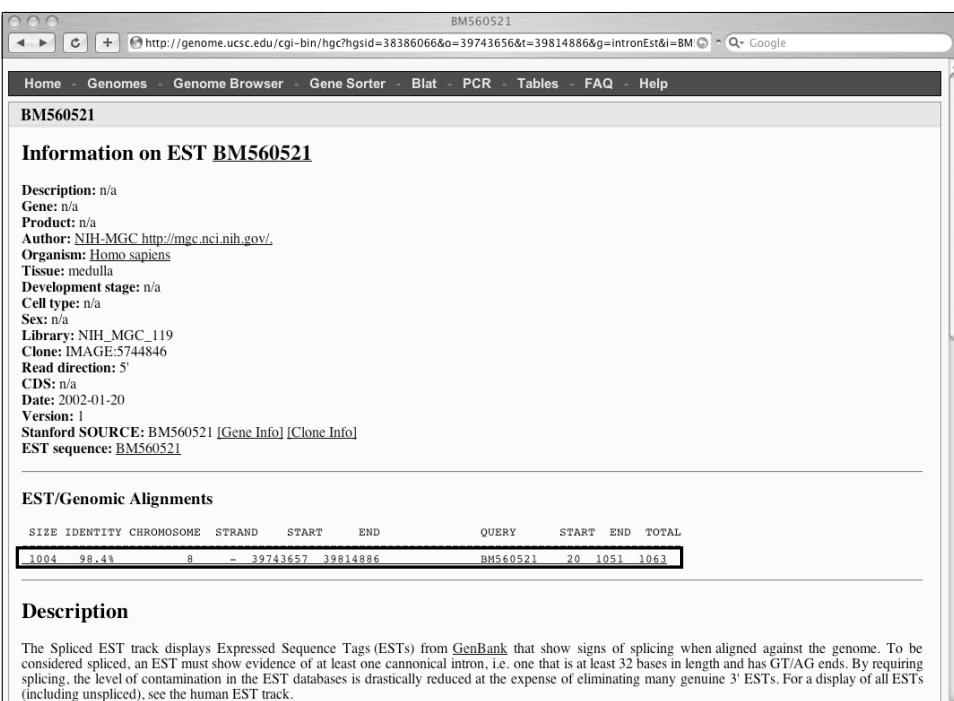

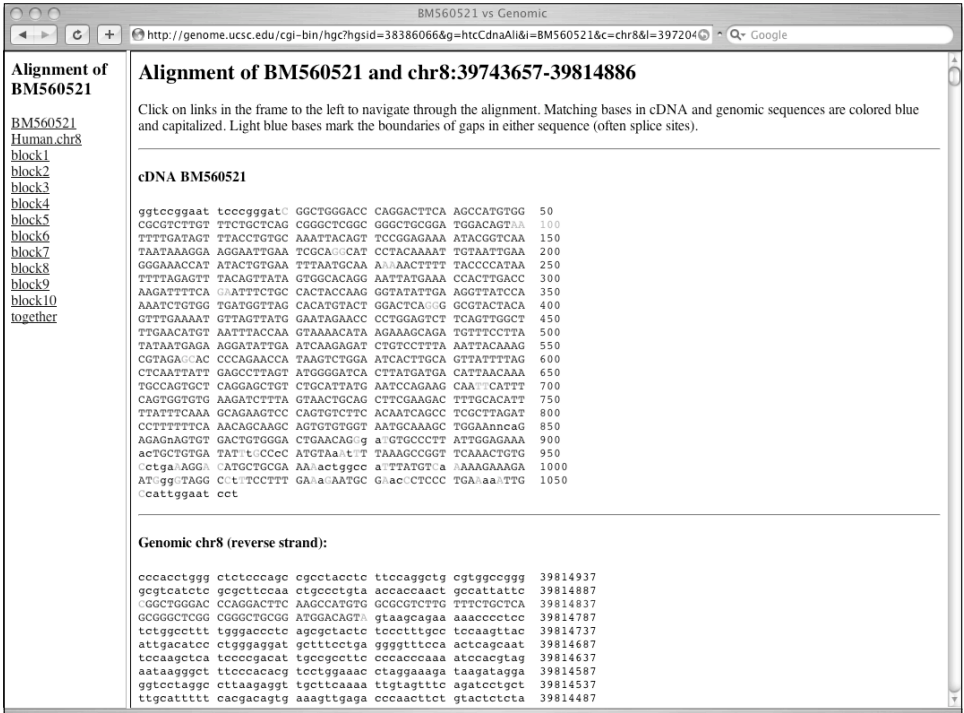

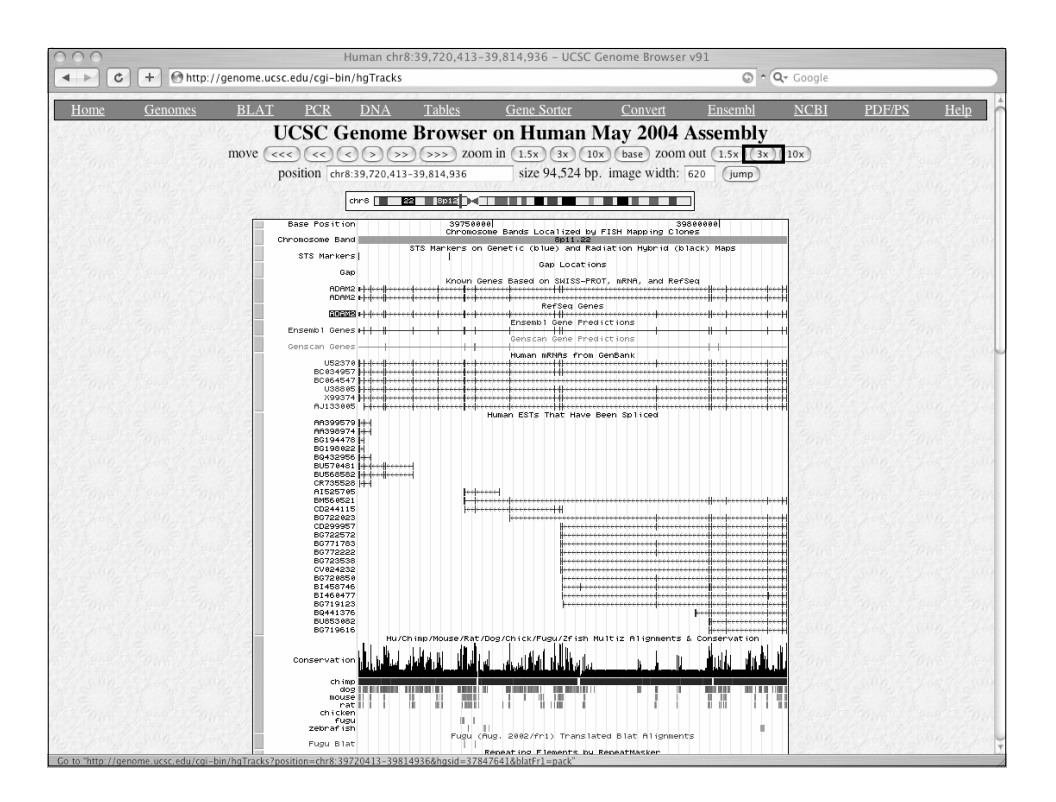

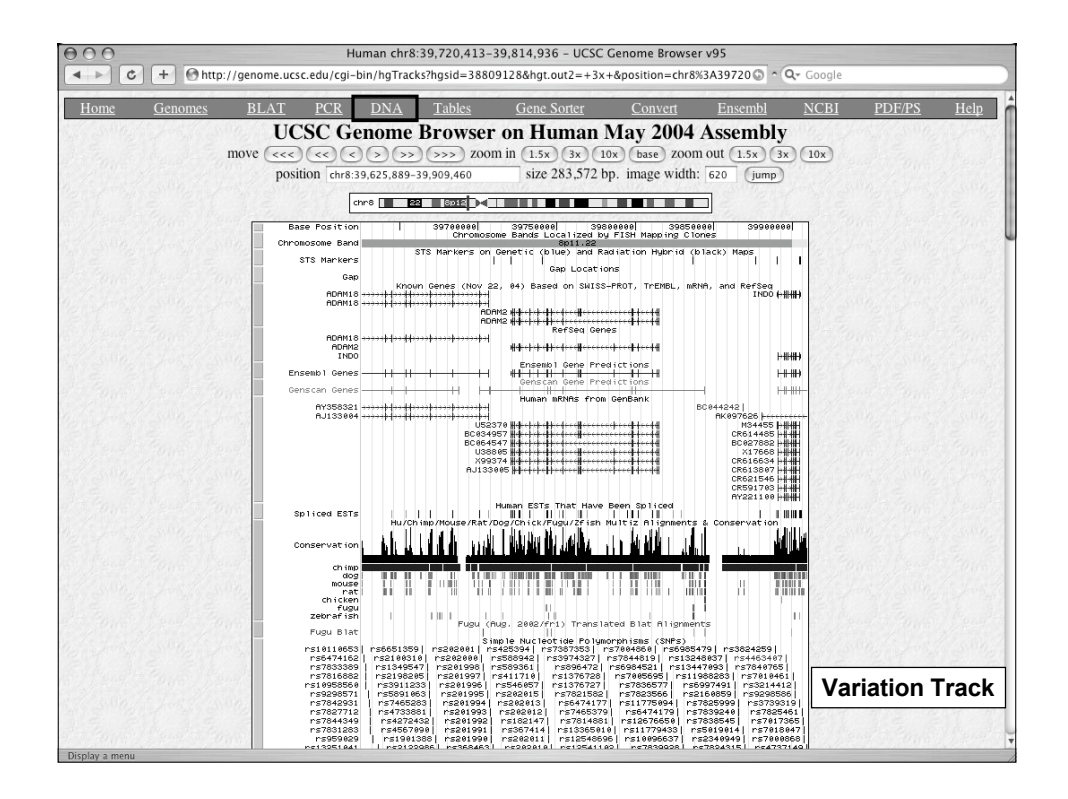

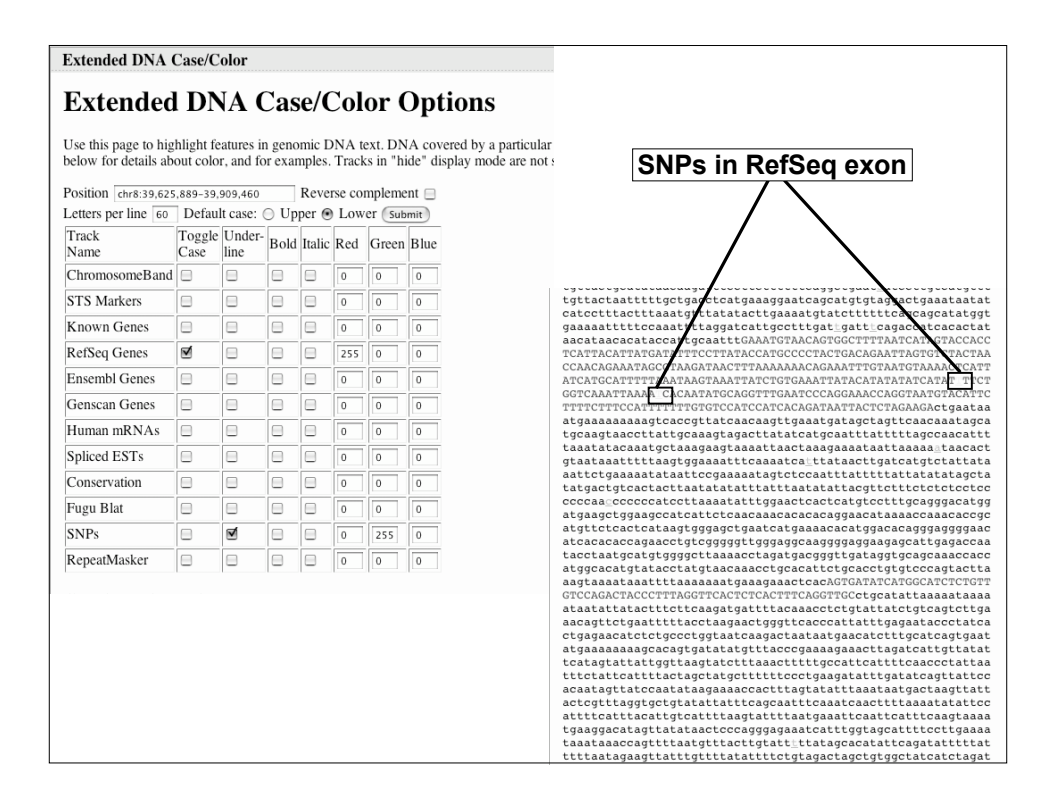

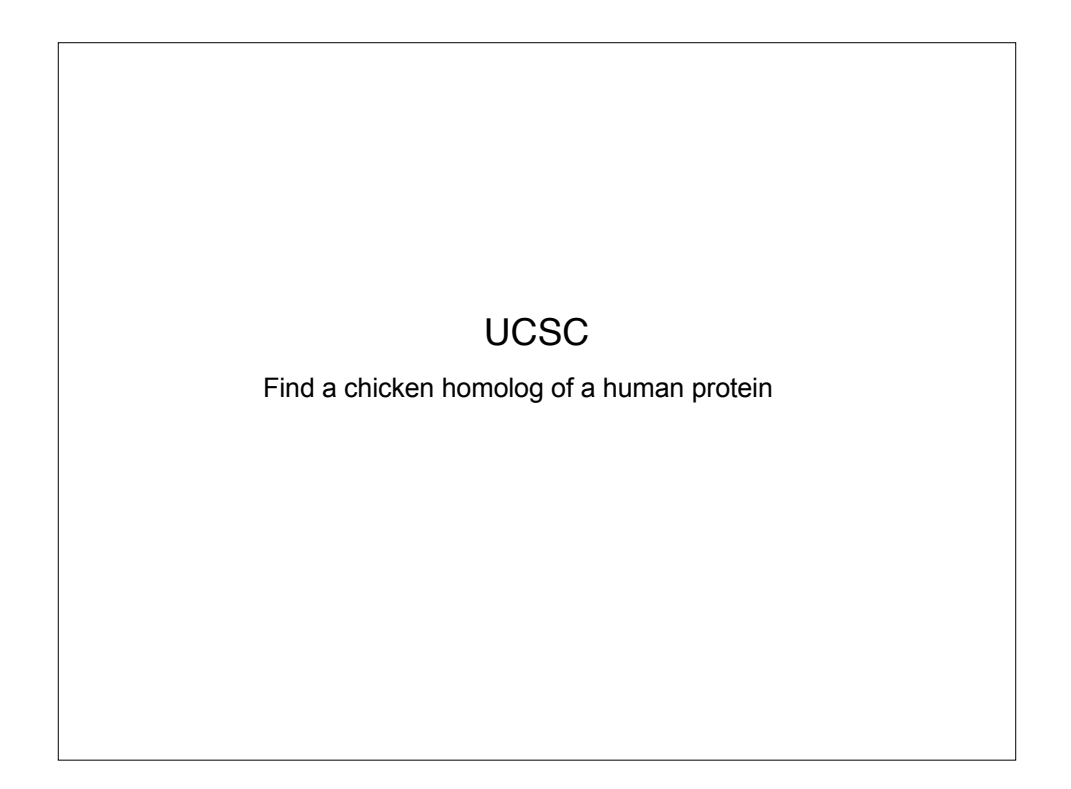

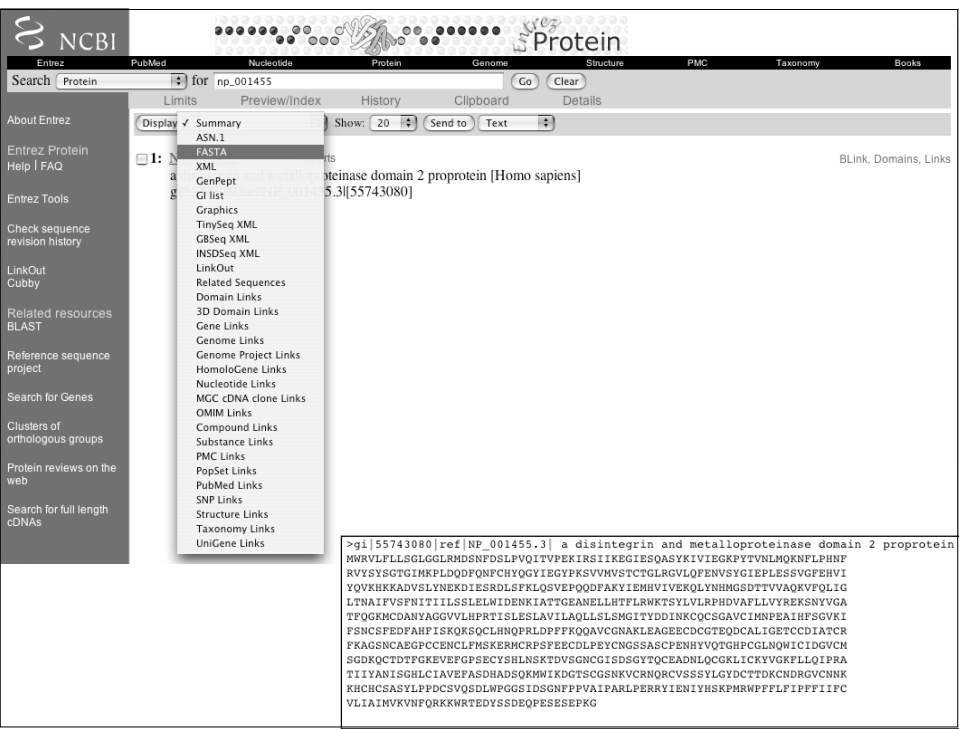

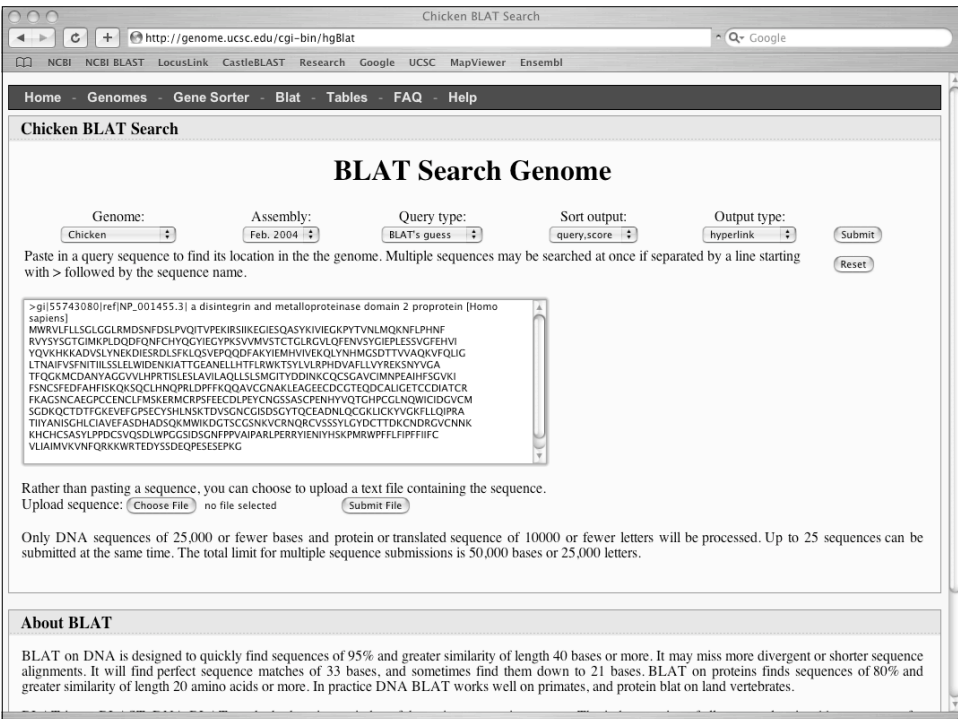

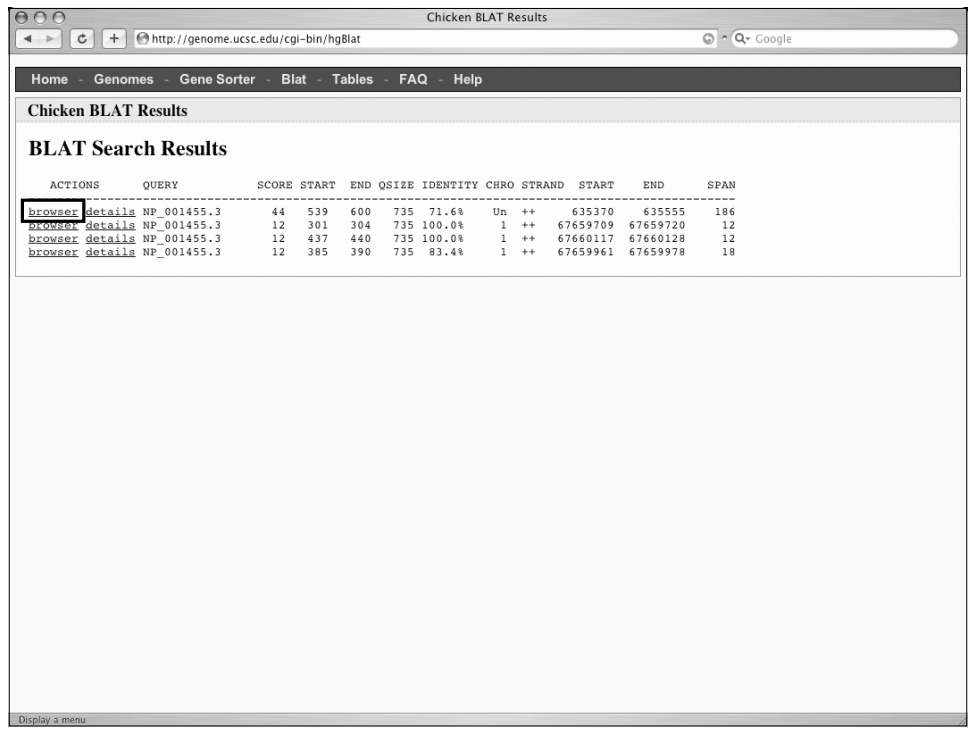

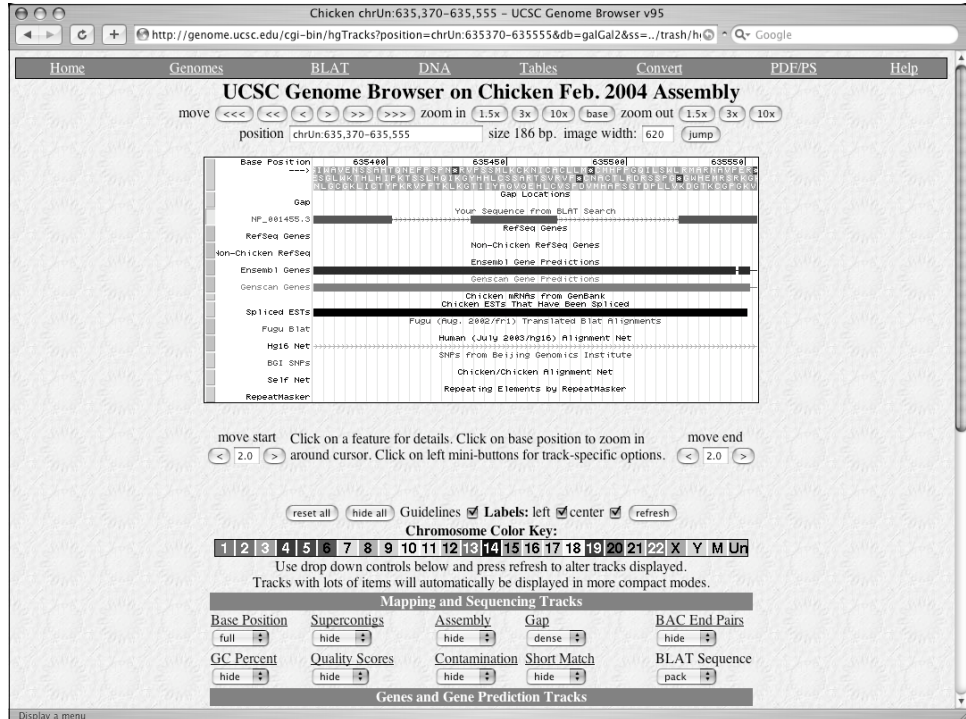

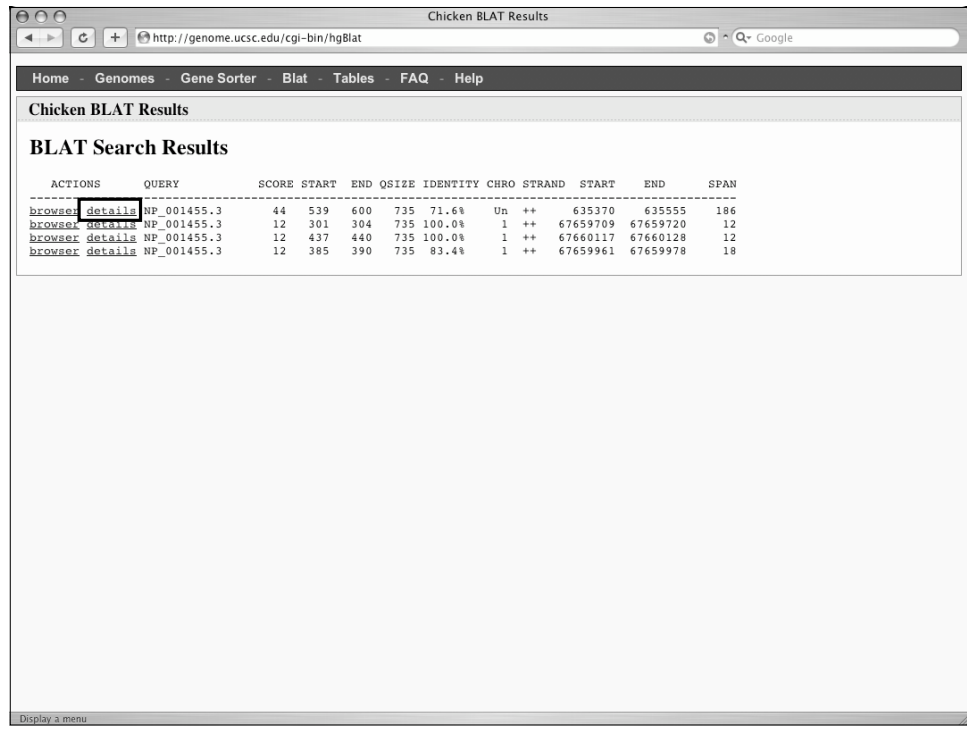

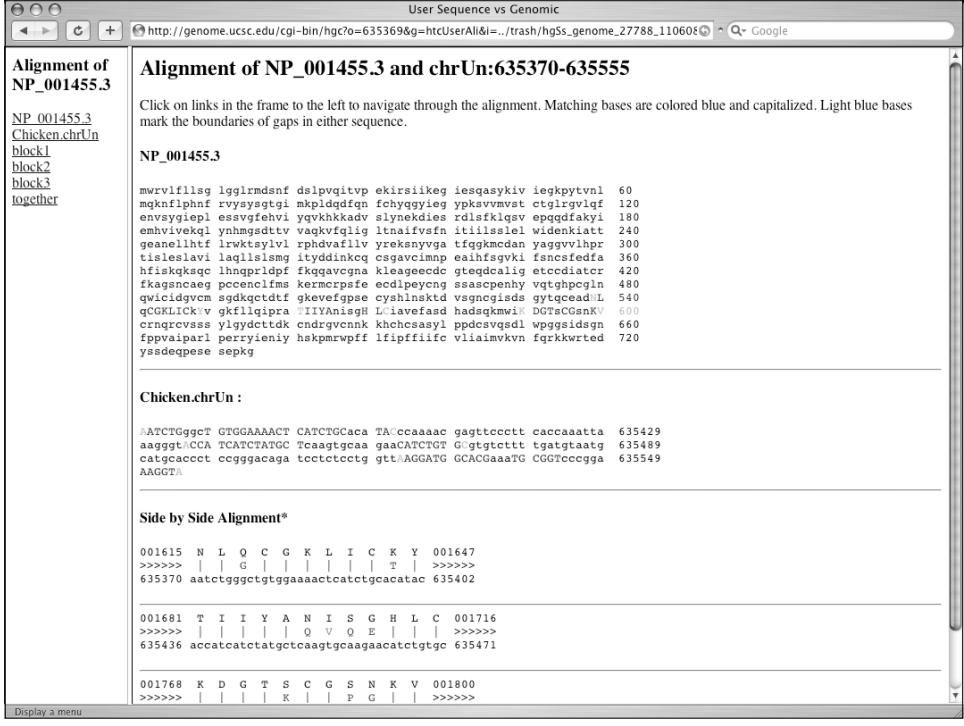

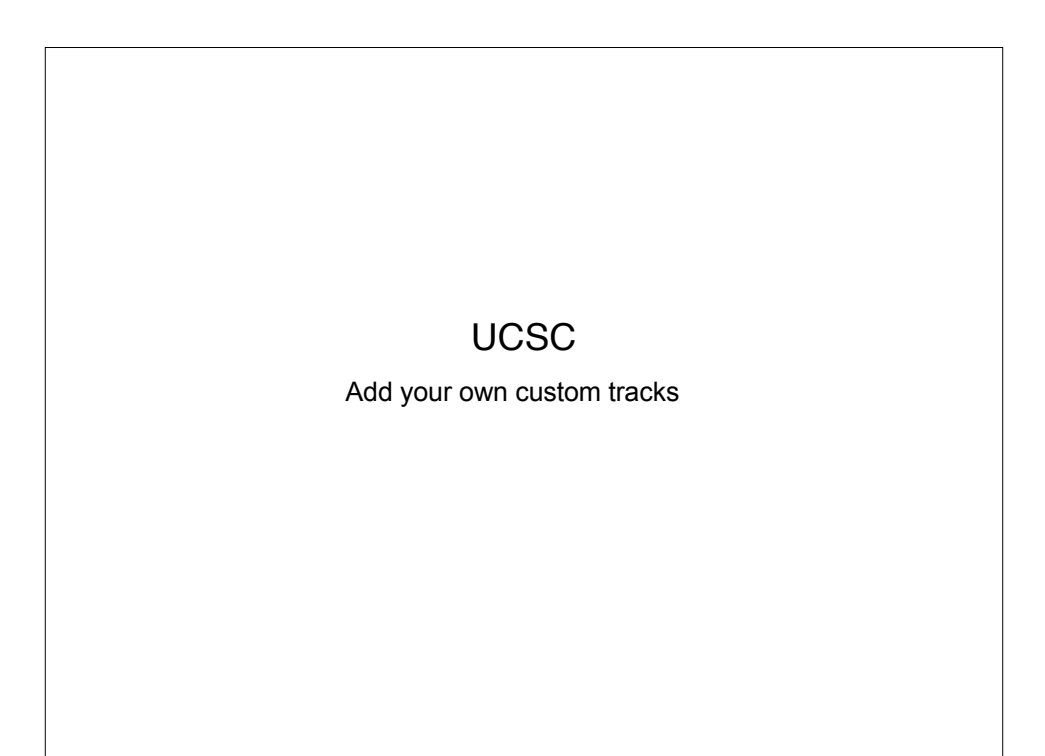

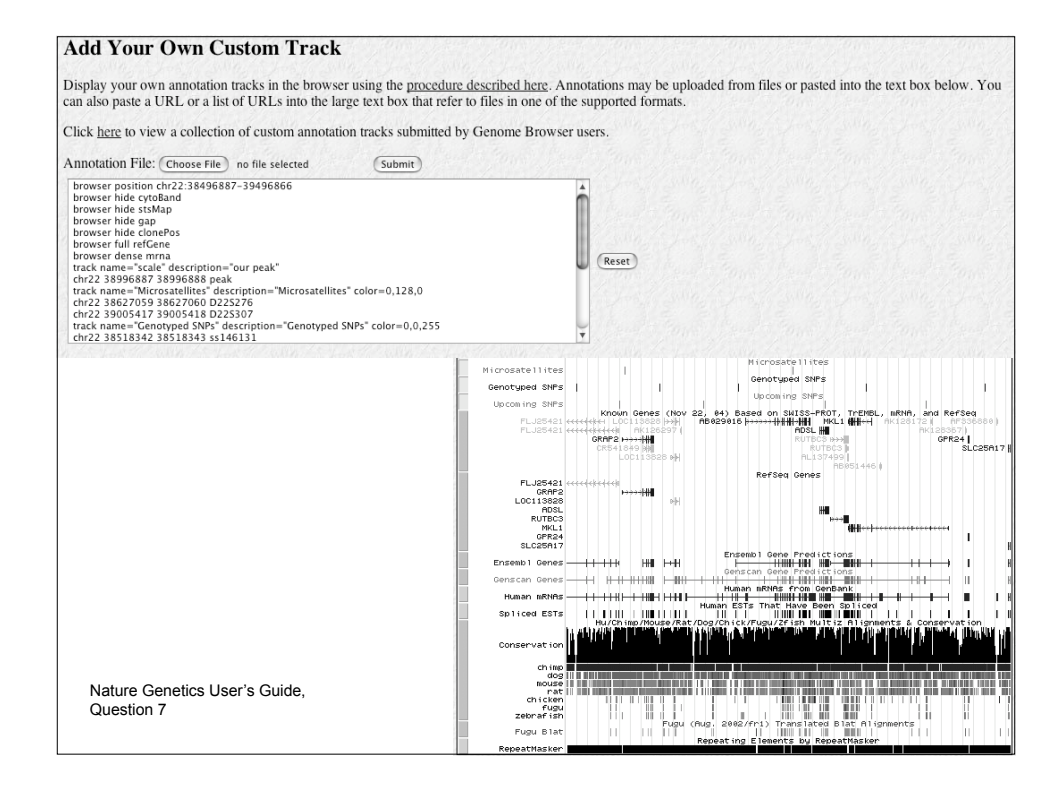

## UCSC Table Browser

- Download track in text format
- Retrieve DNA sequence covered by a track
- Calculate intersections between tracks and view in the Genome Browser. For example:
	- Show all RefSeq genes that contain only one exon
	- Show all SNPs that are contained within a RefSeq coding region

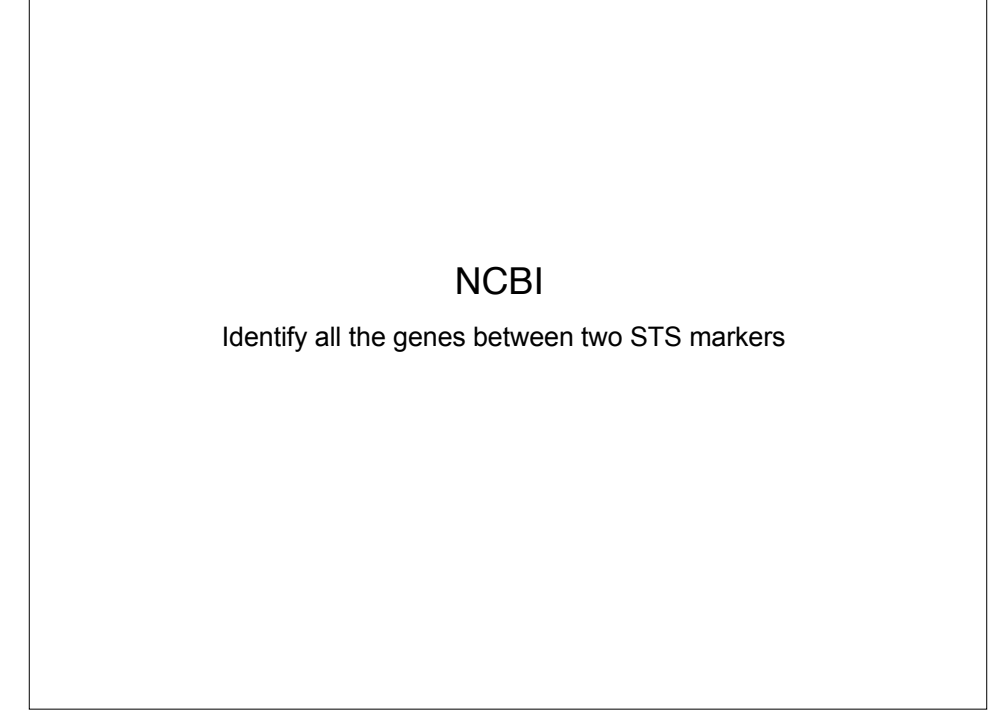

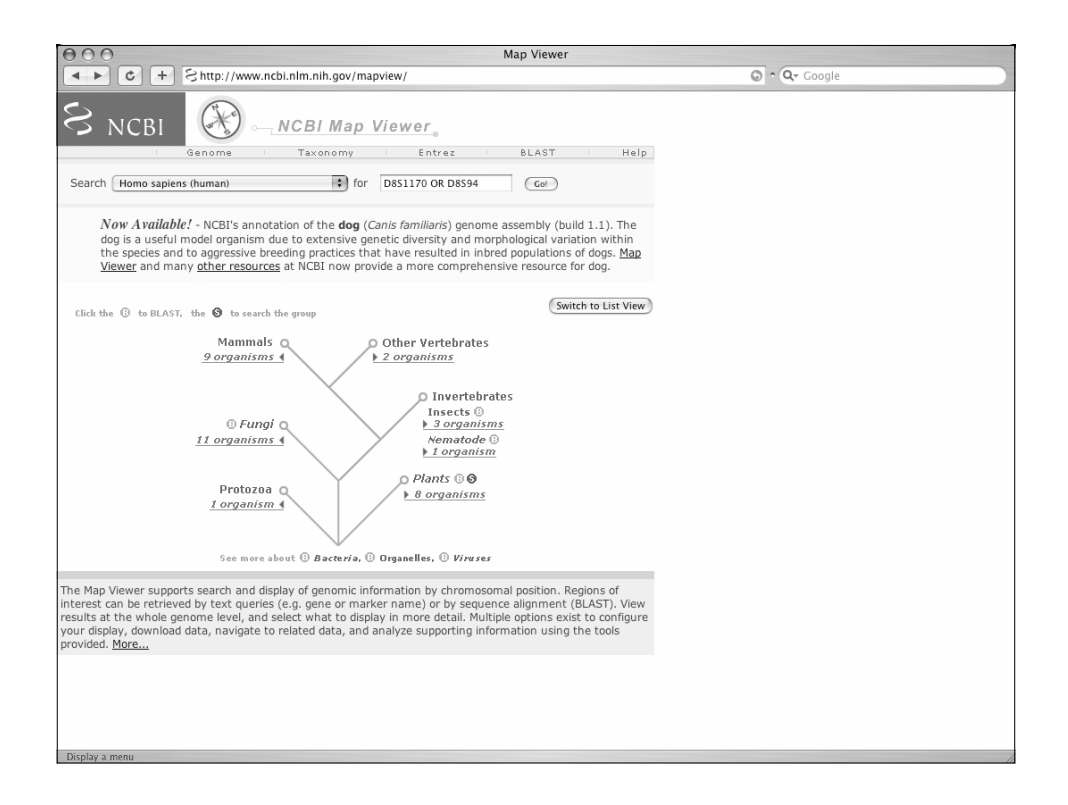

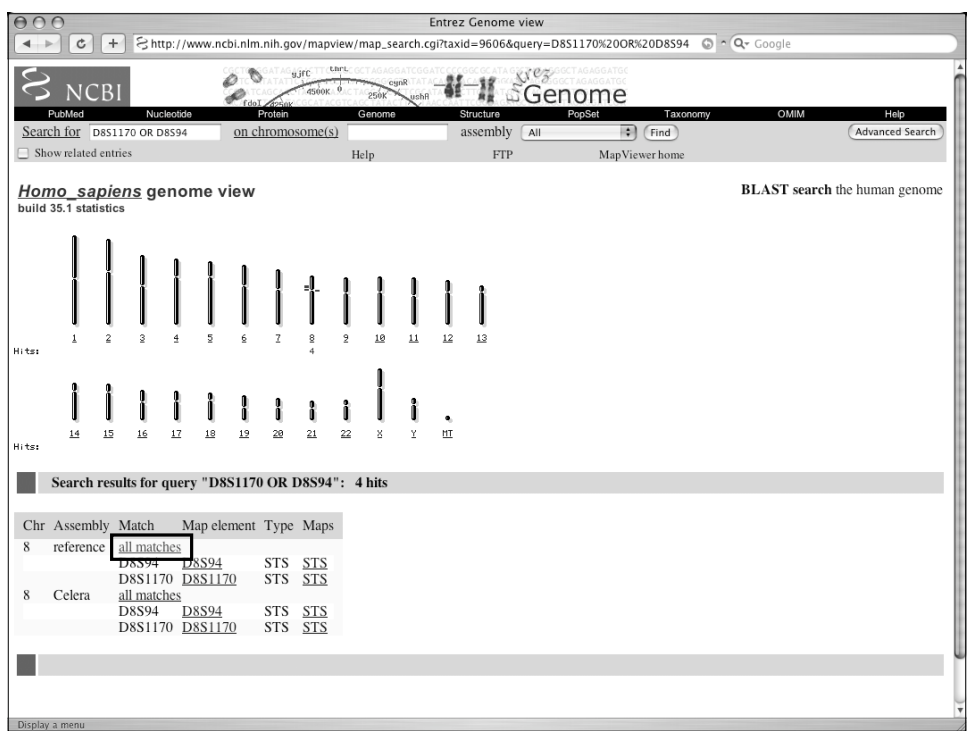

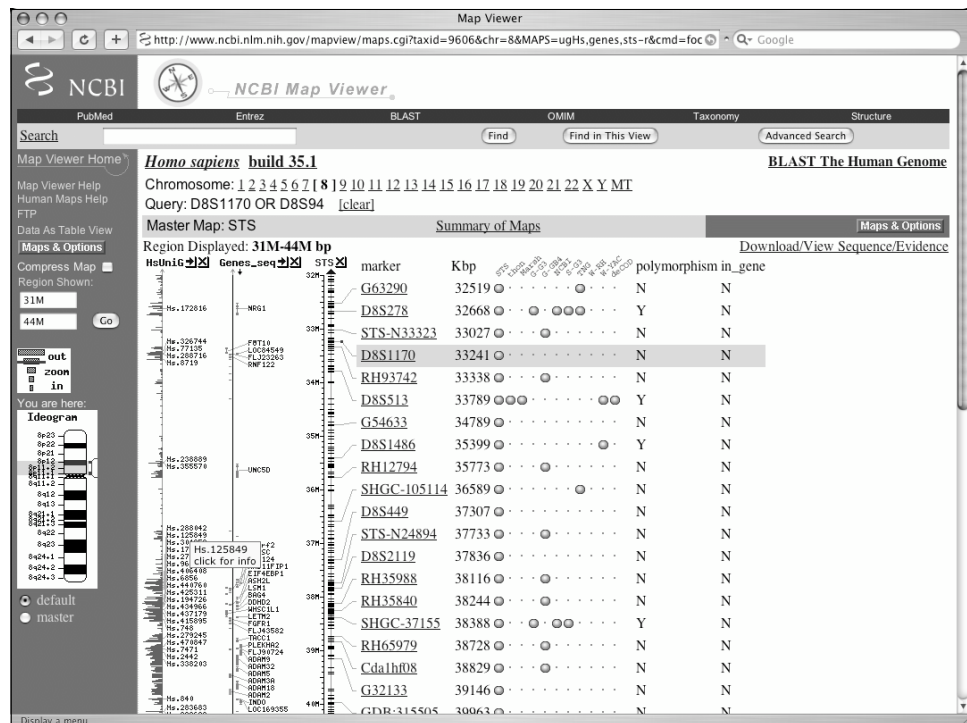

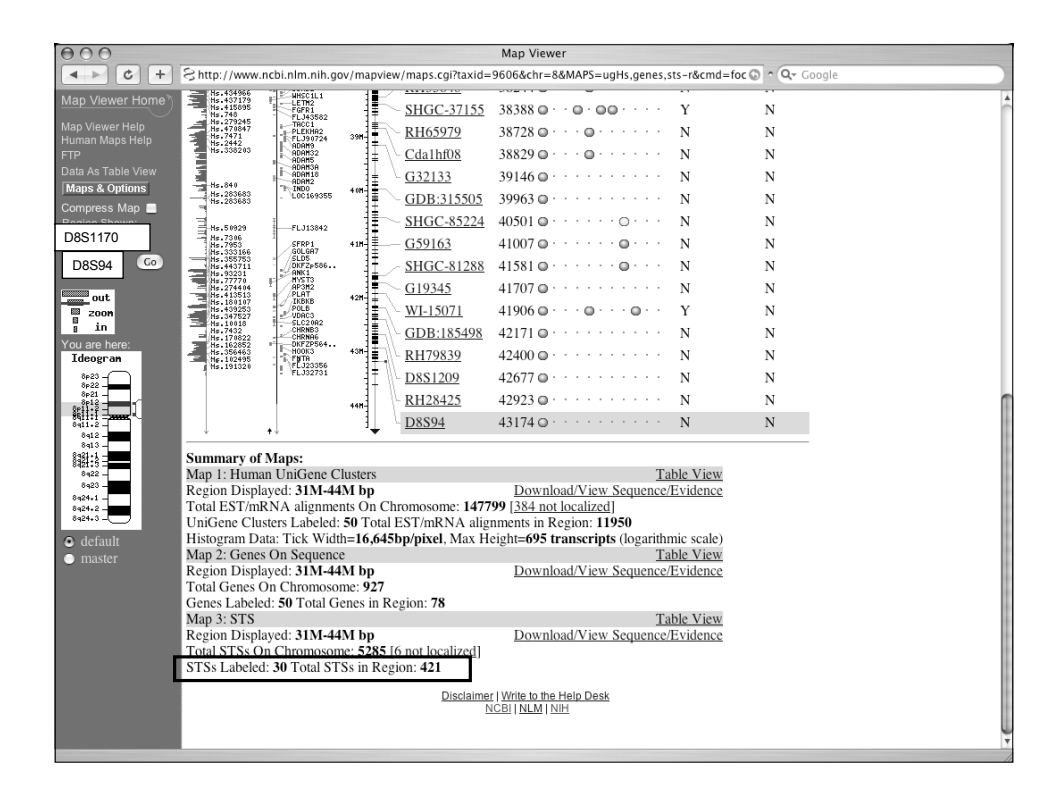

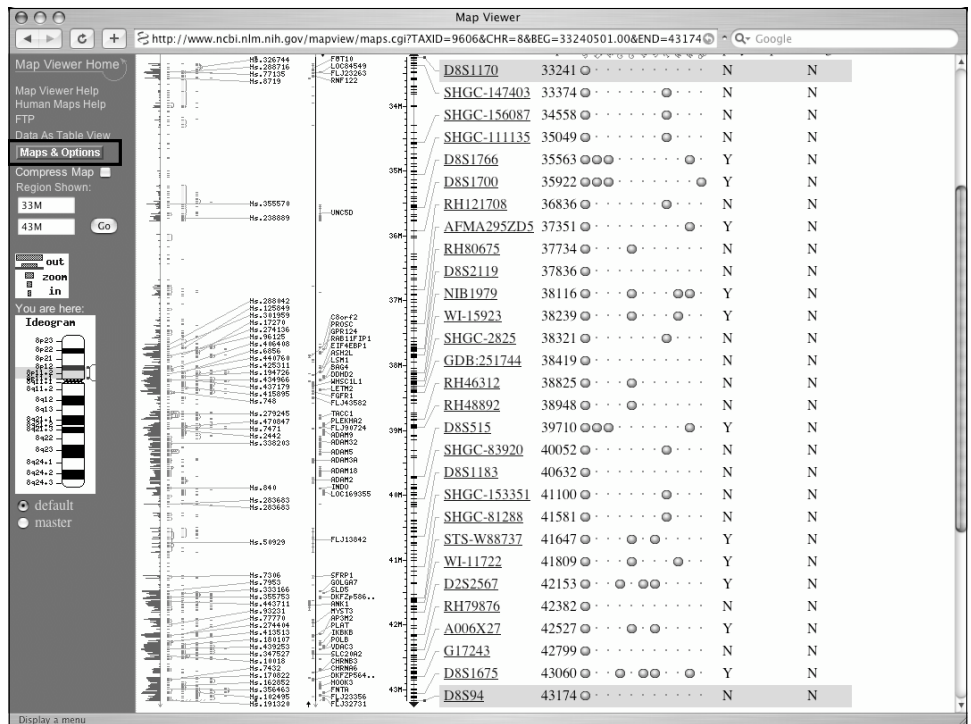

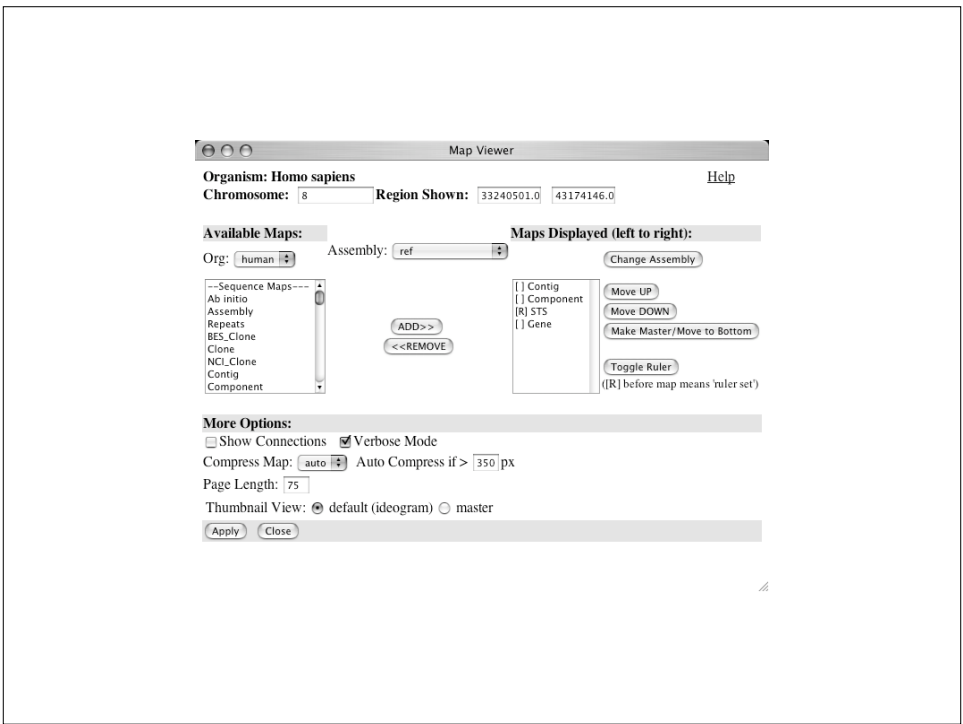

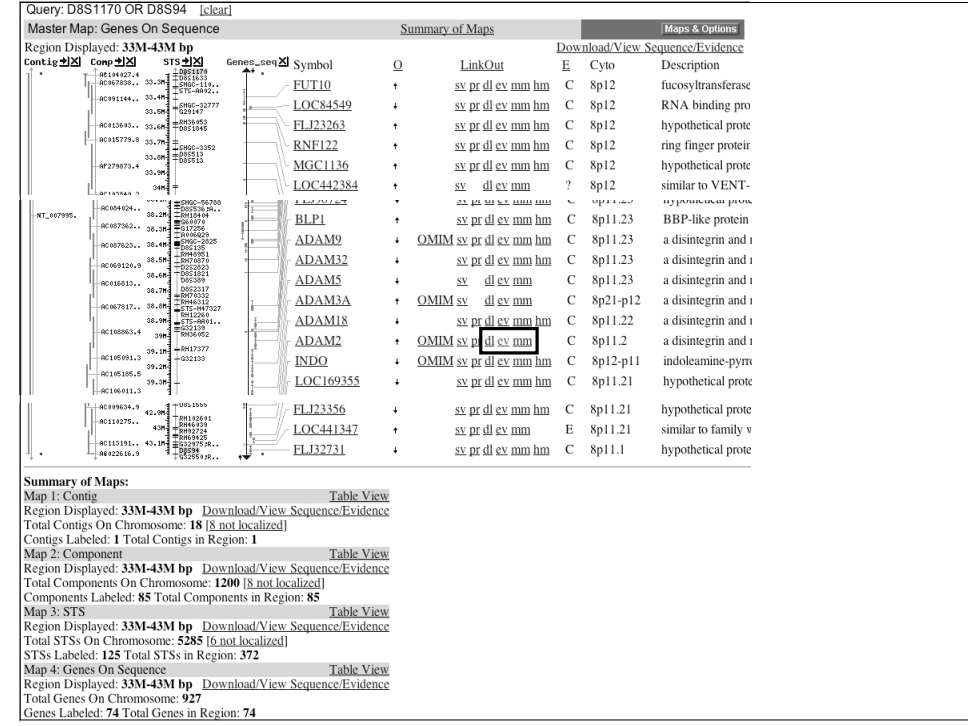

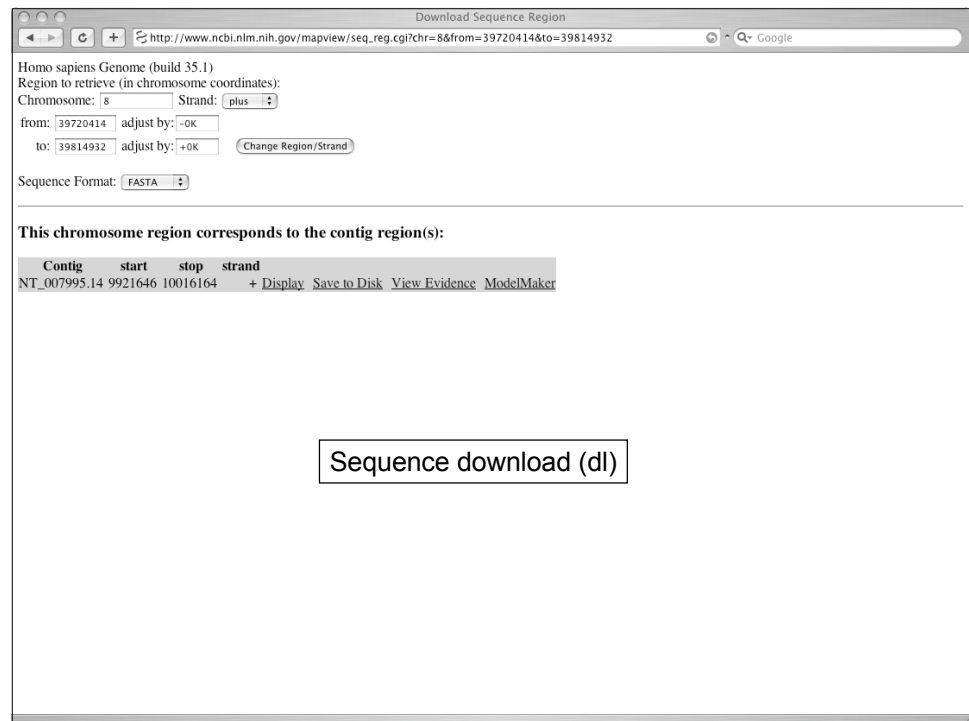

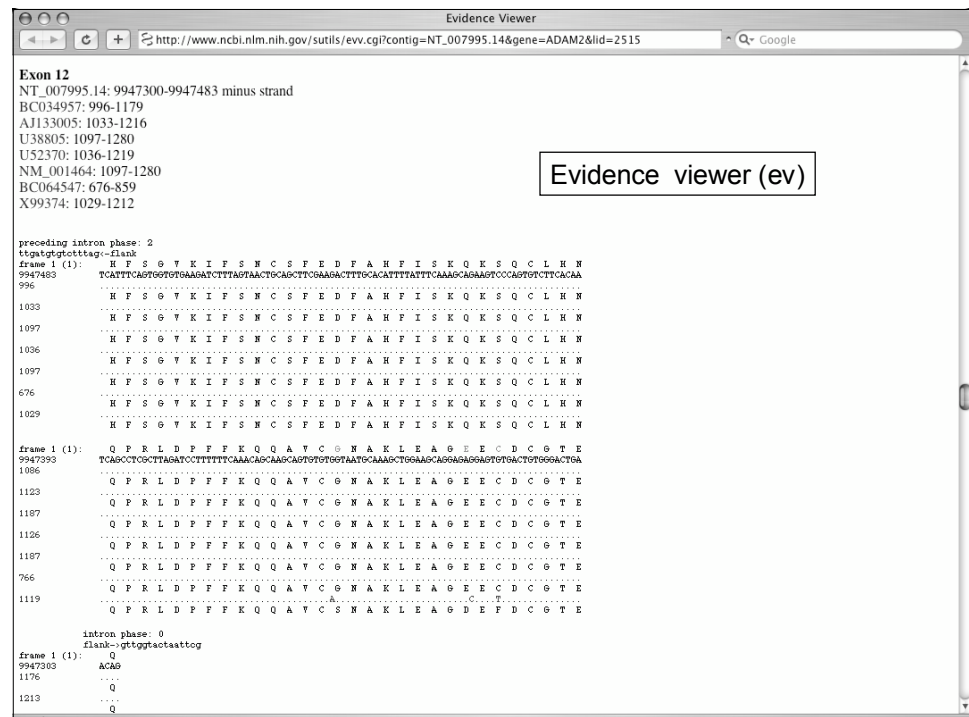

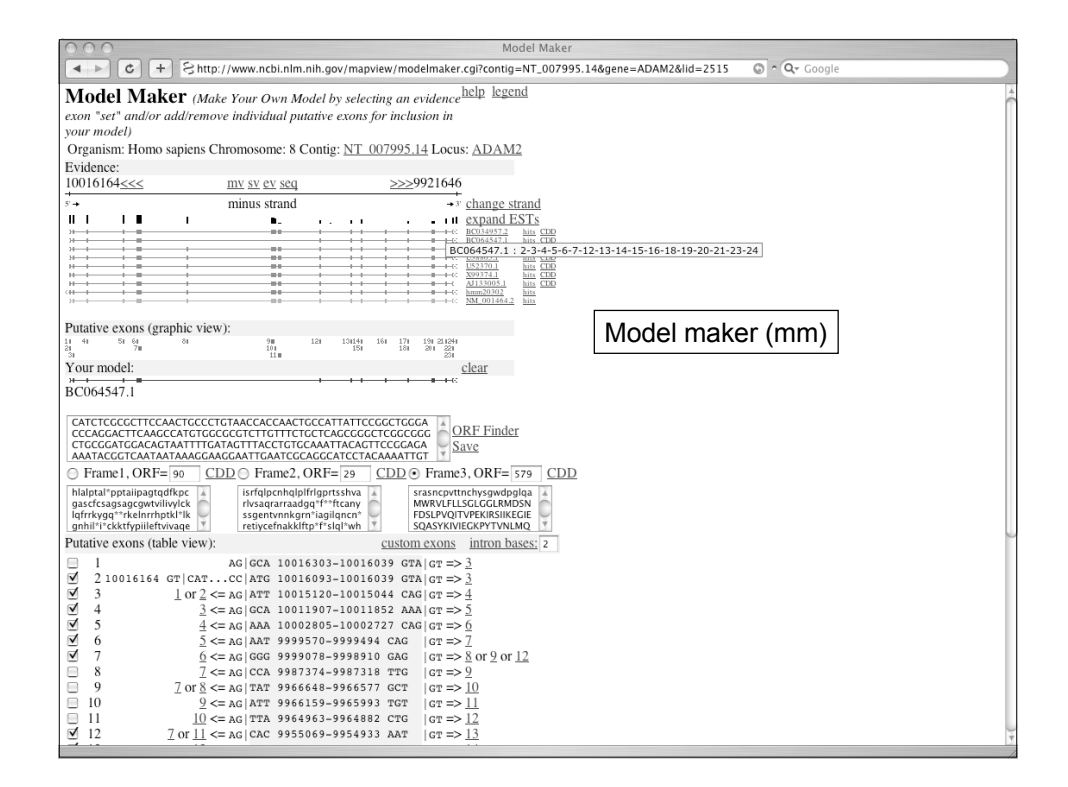

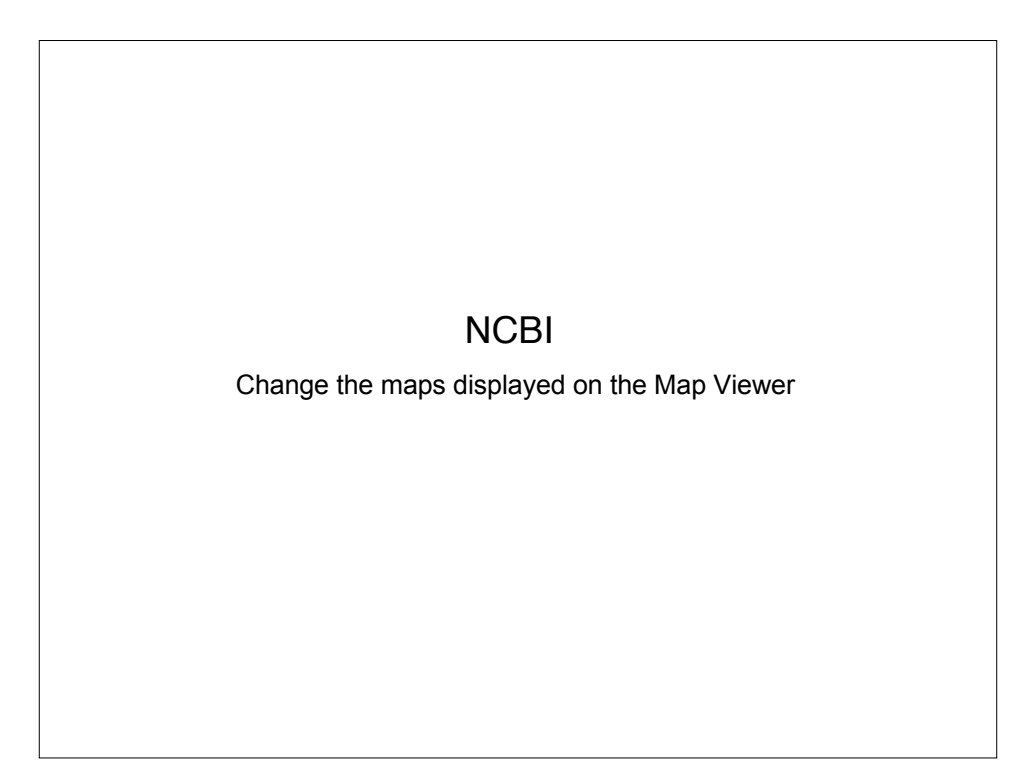

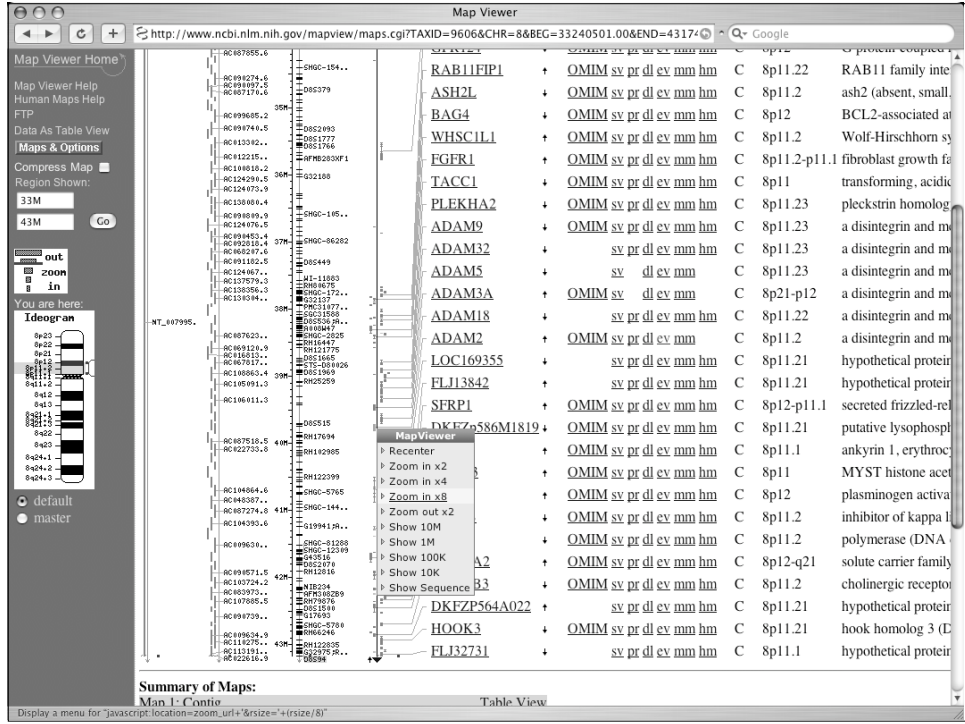

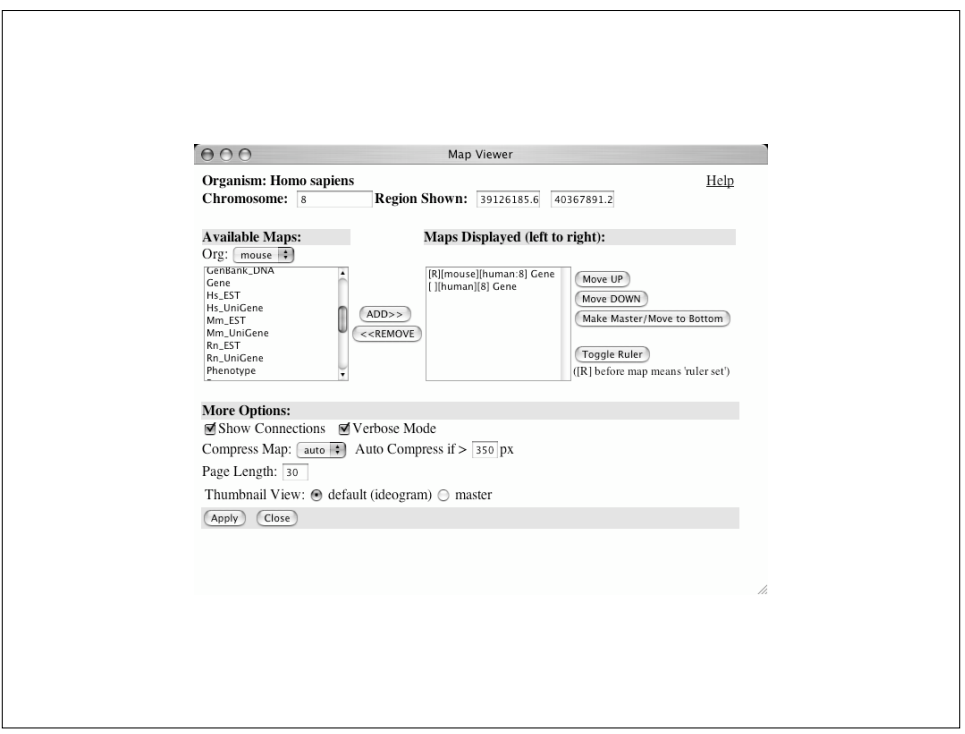

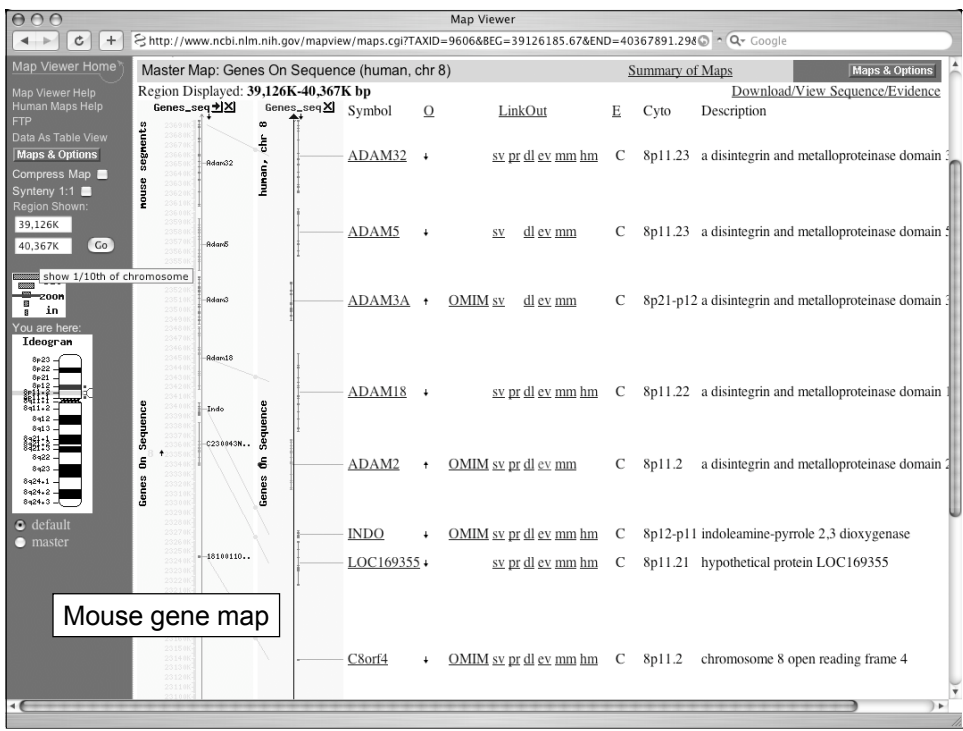

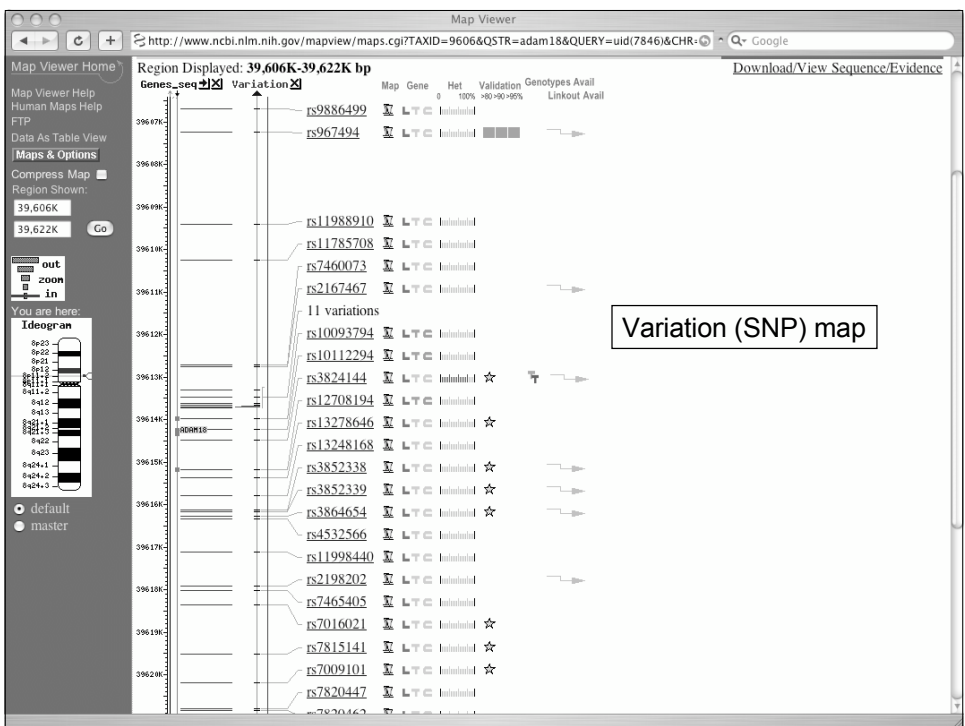

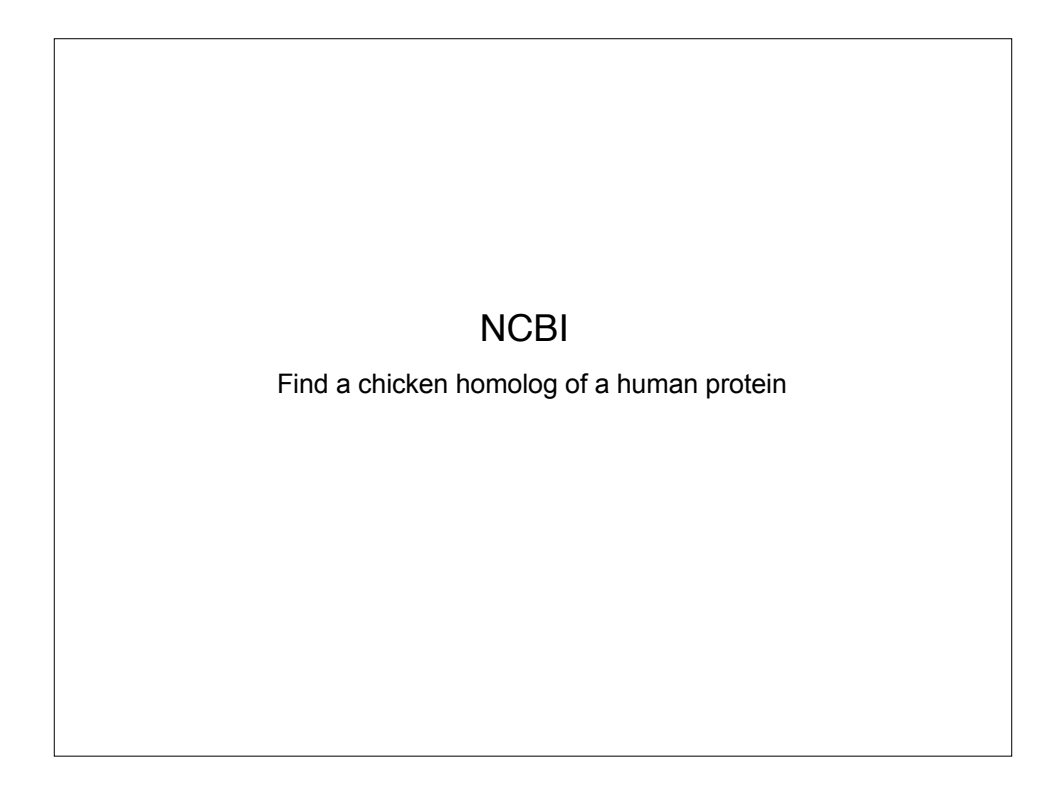

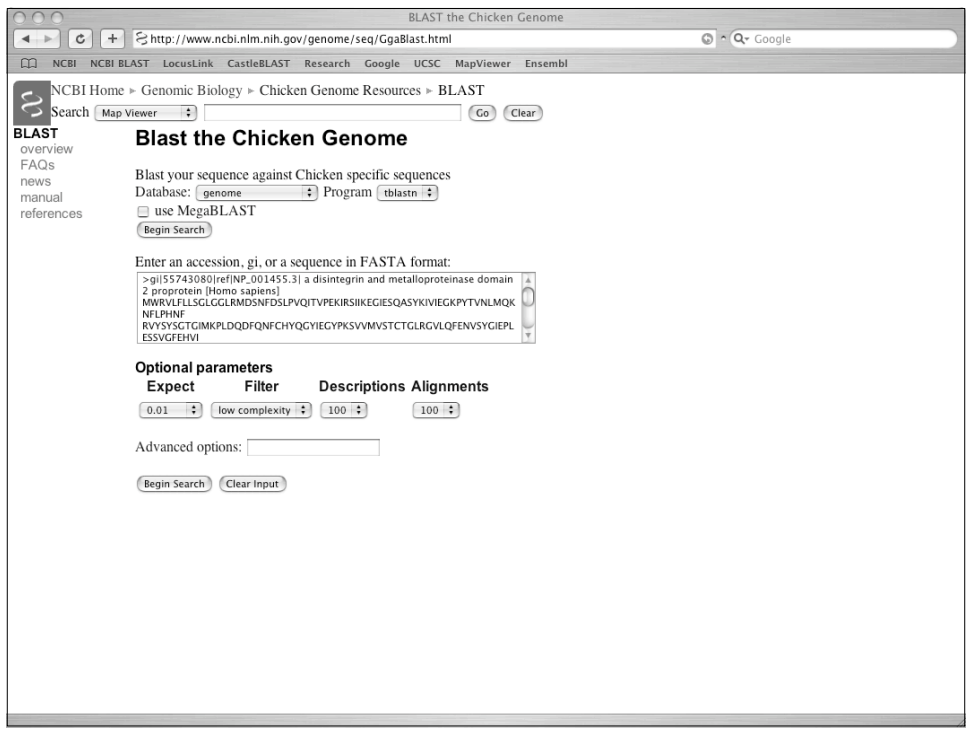

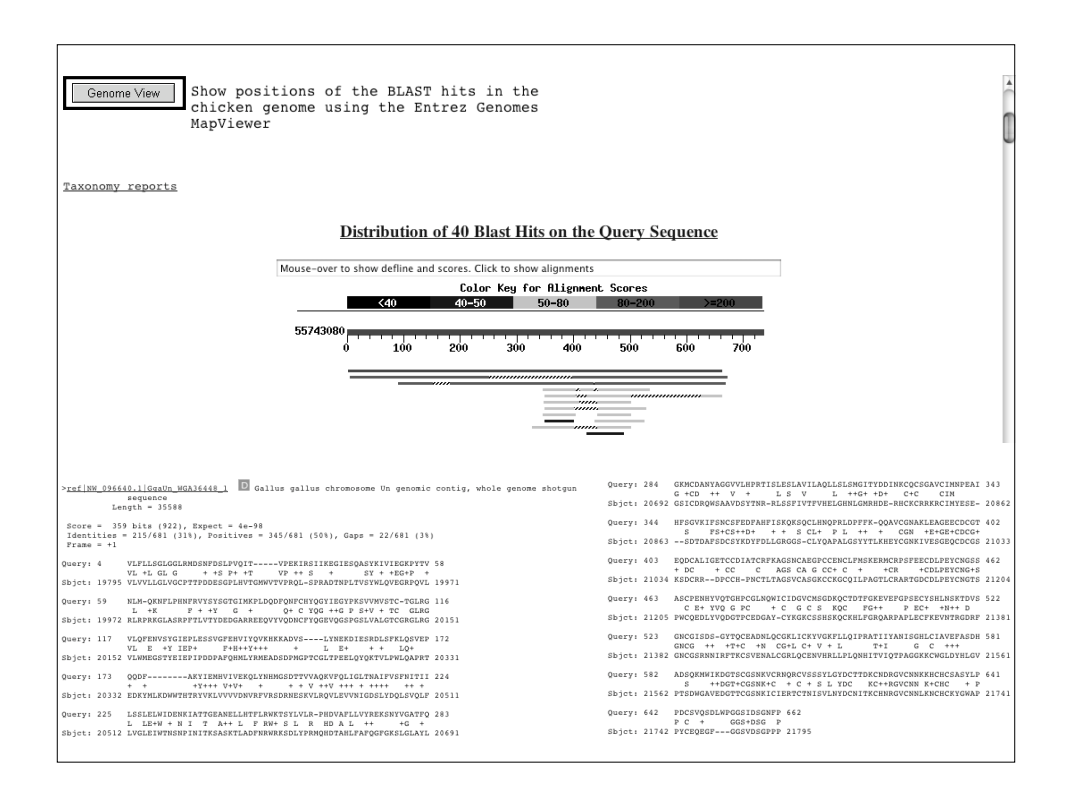

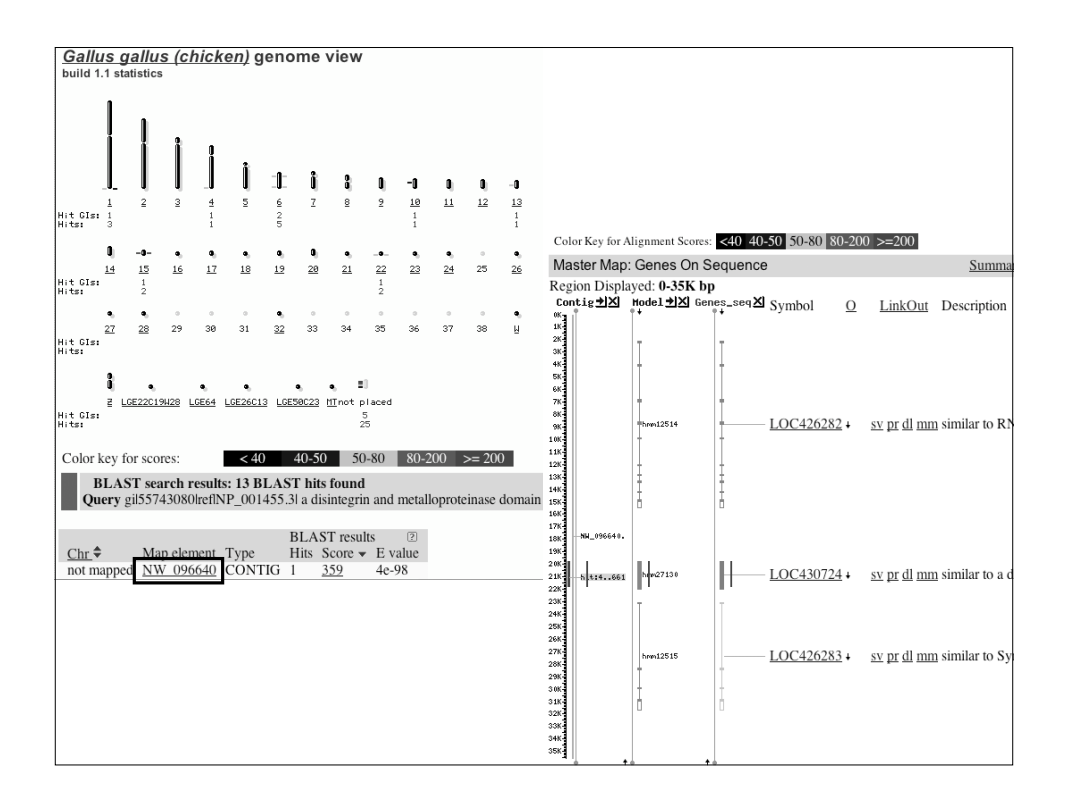

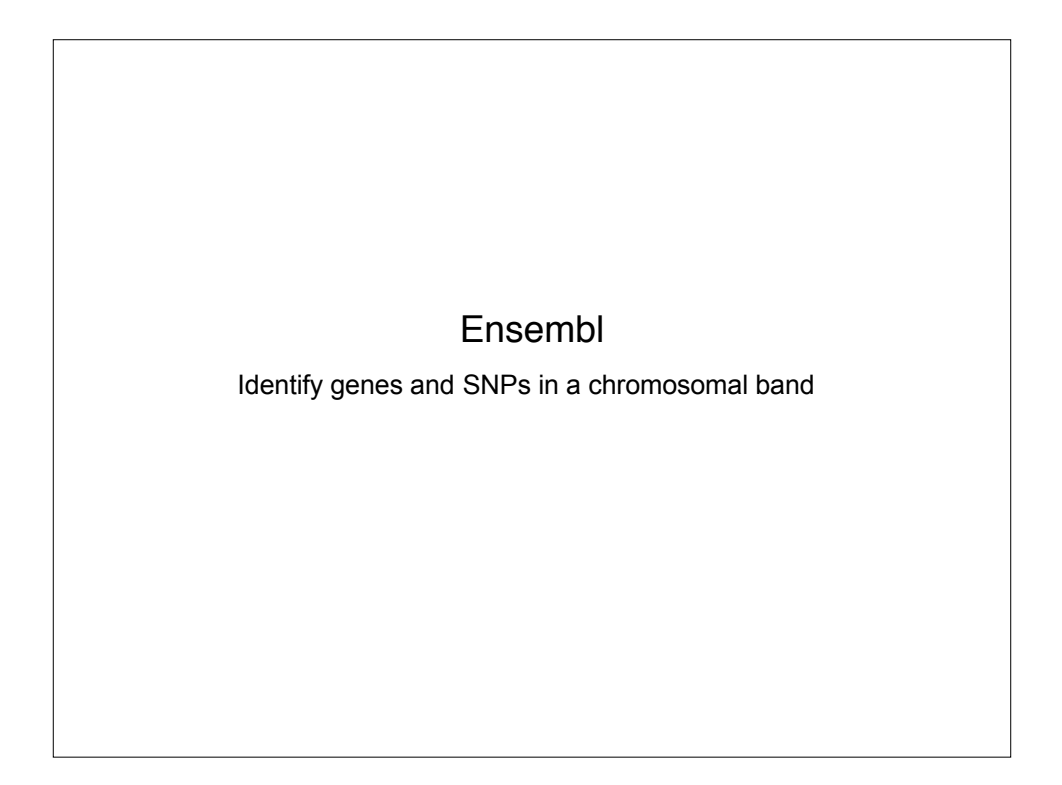

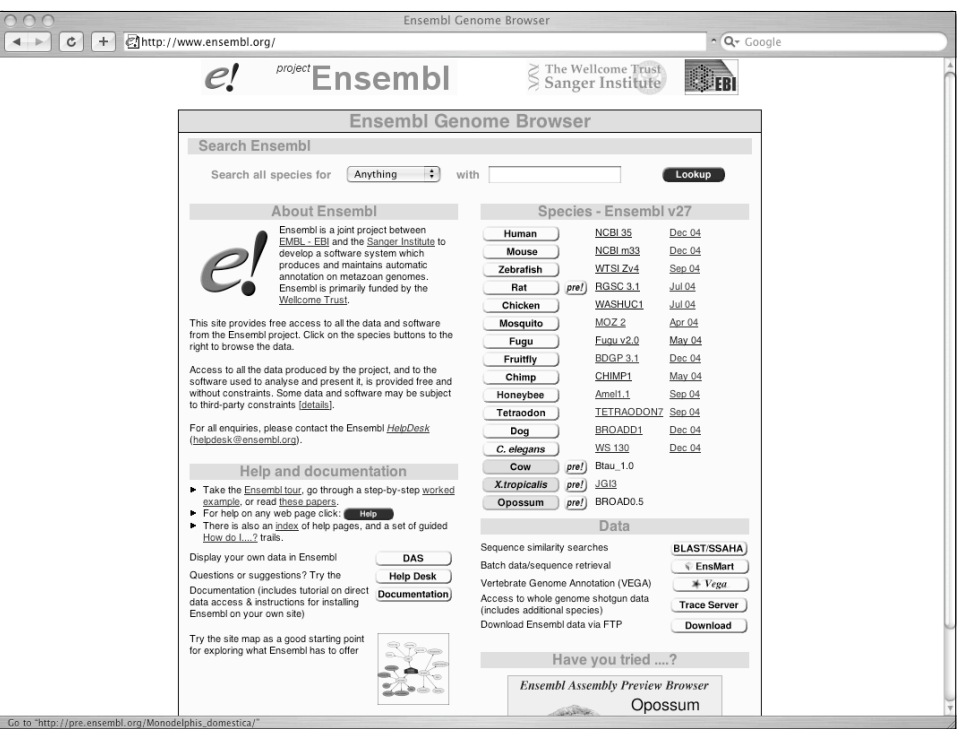

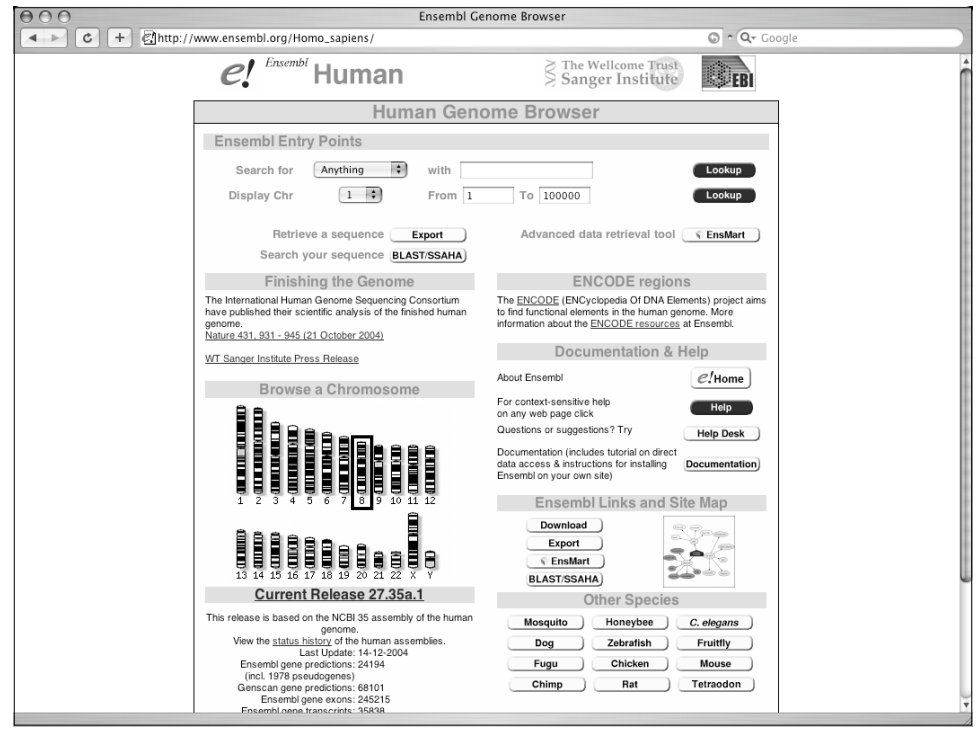

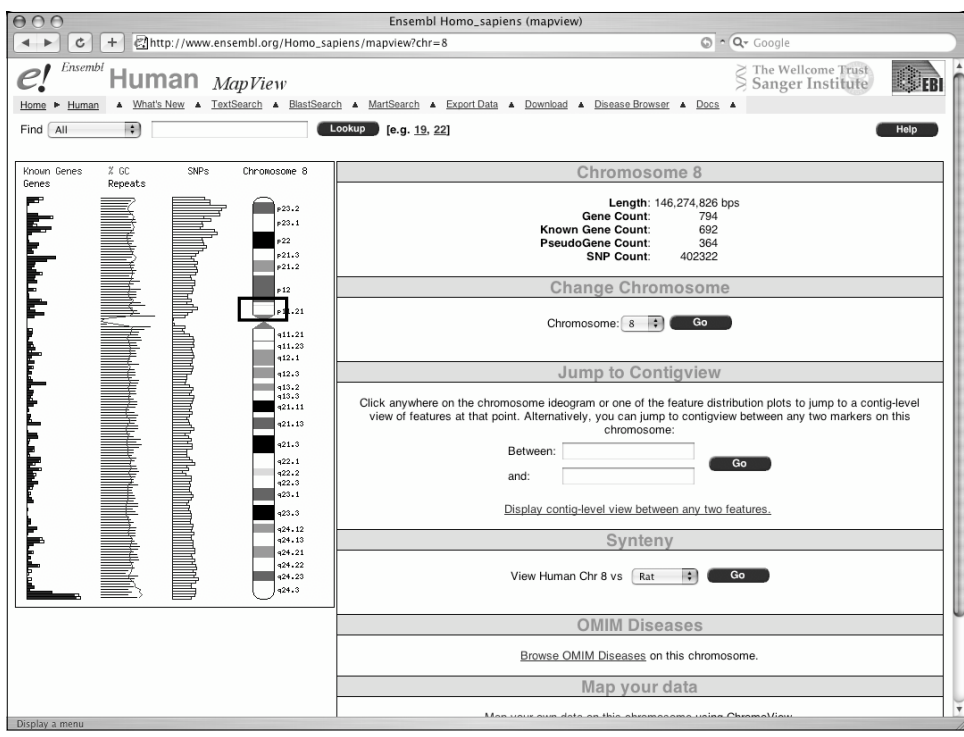

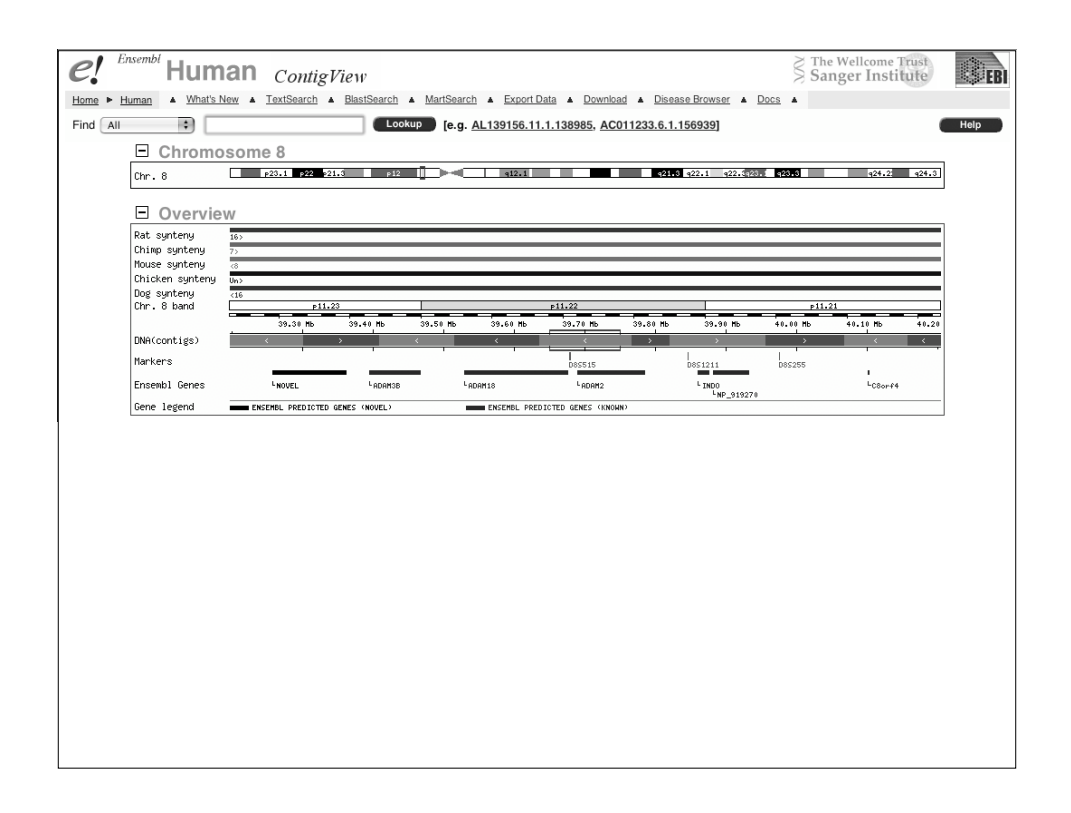

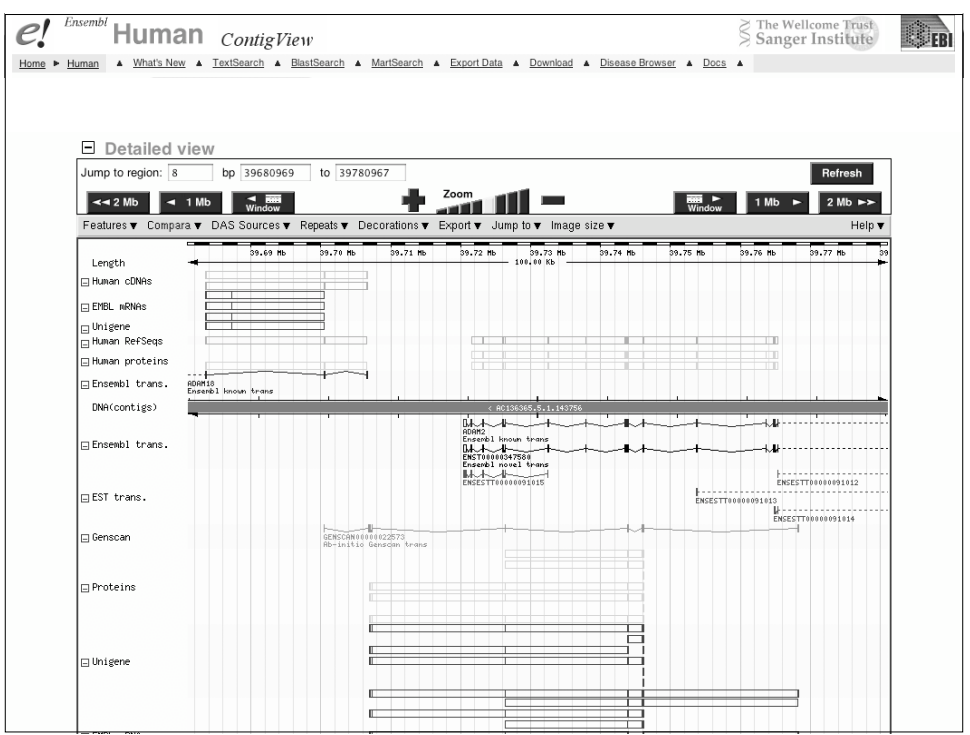

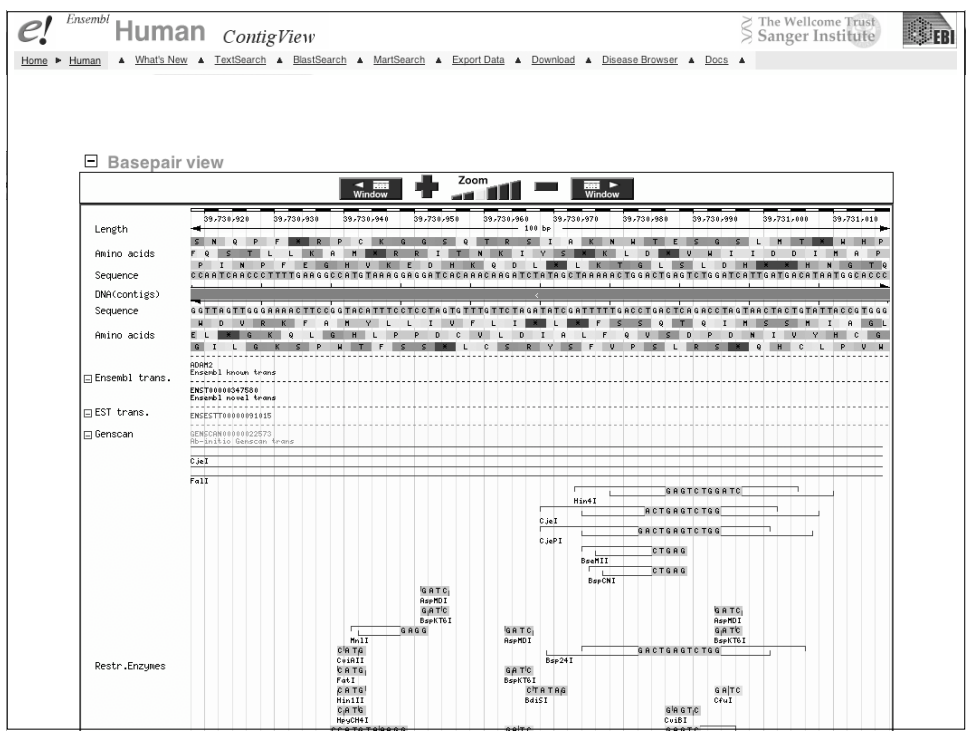

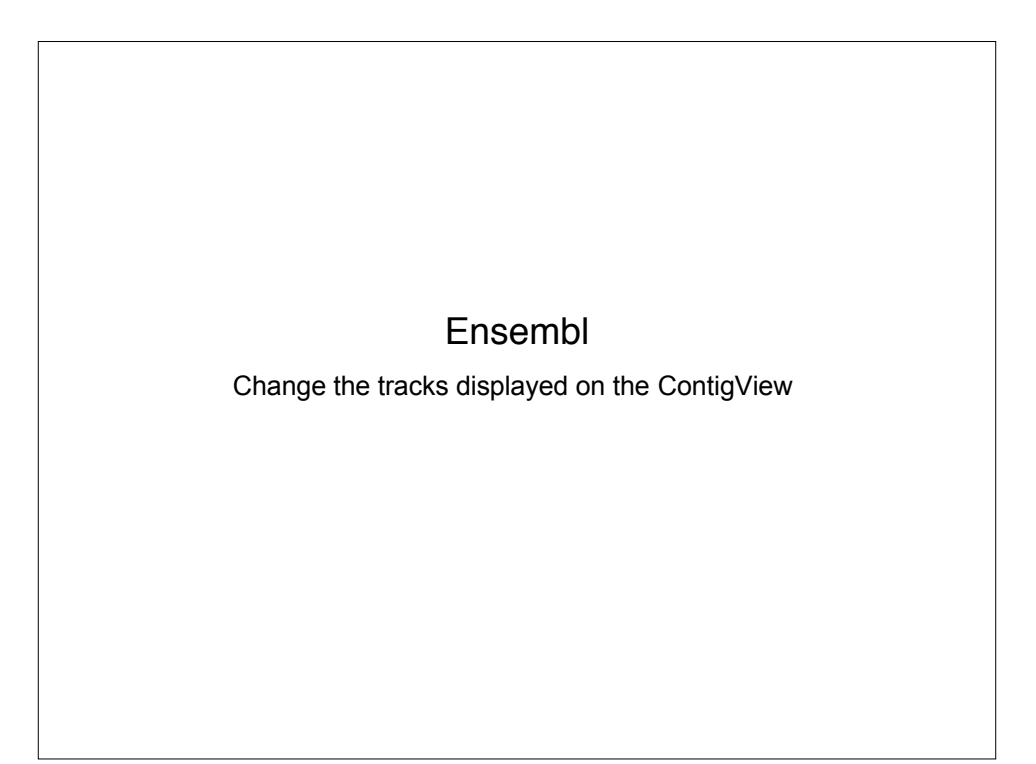

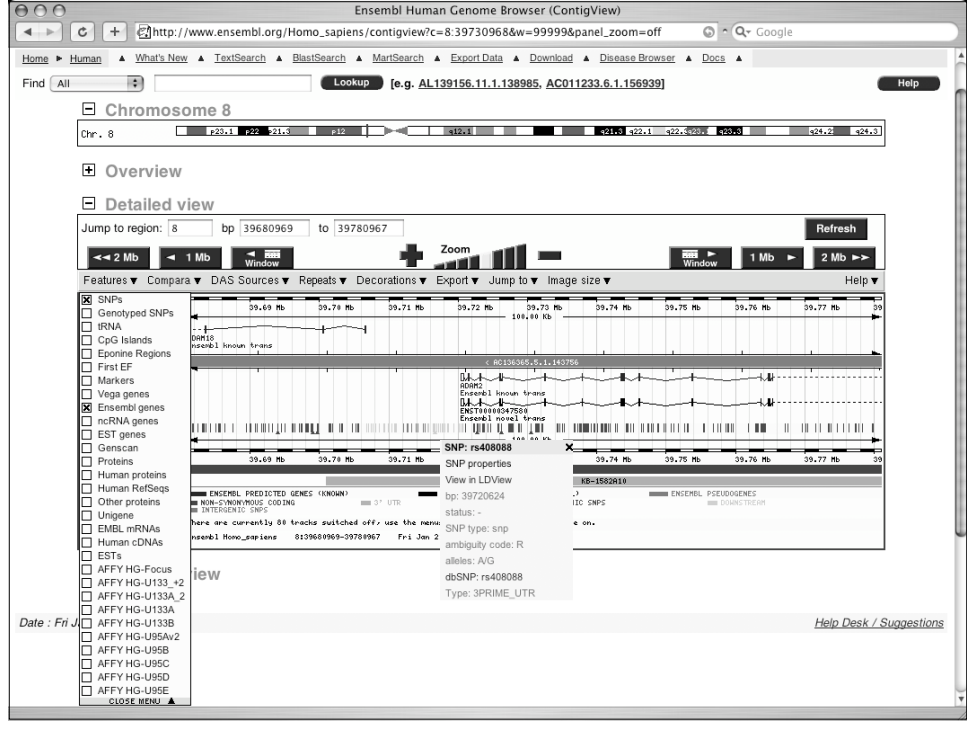

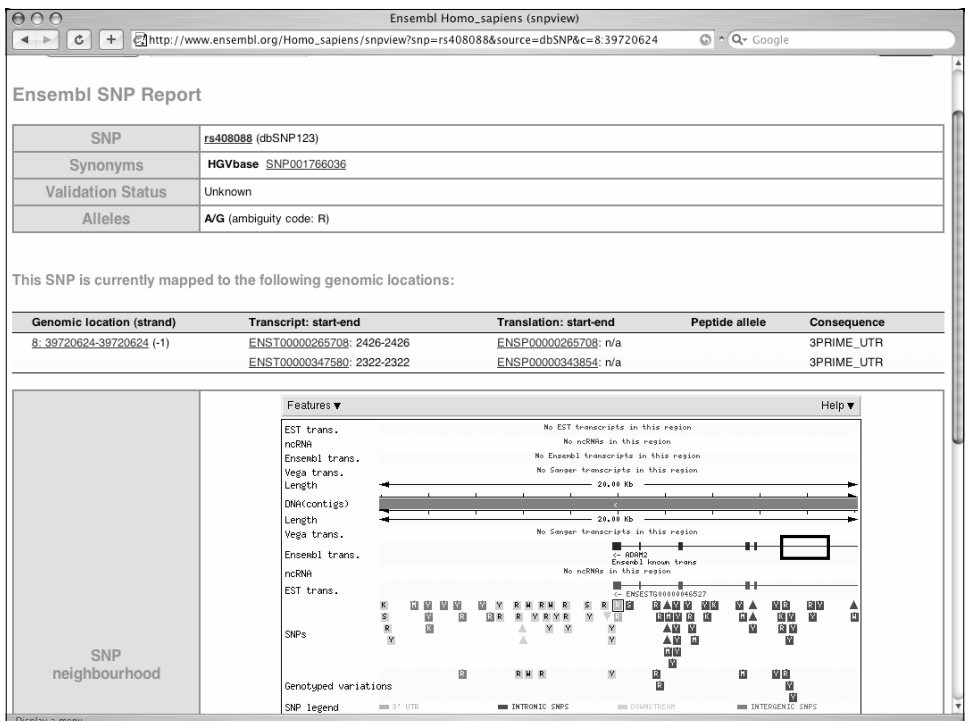

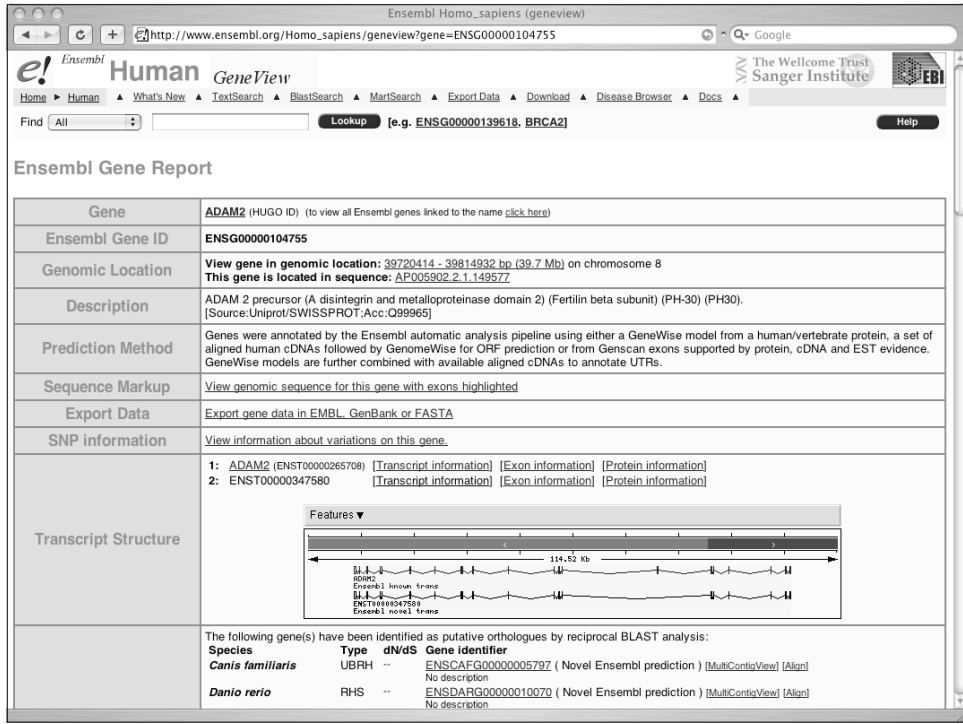

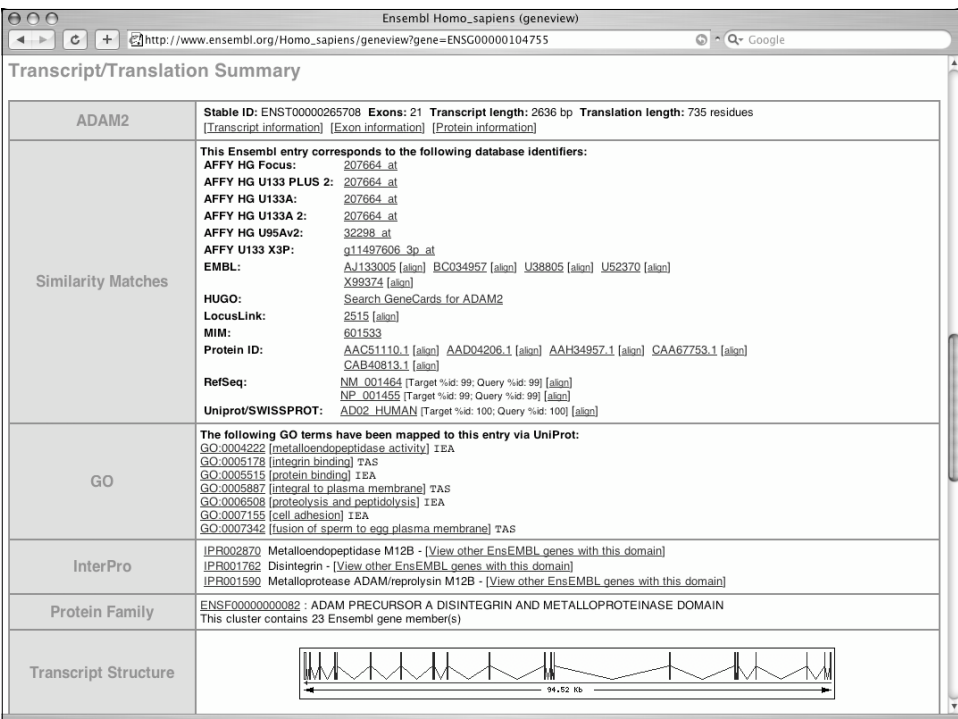

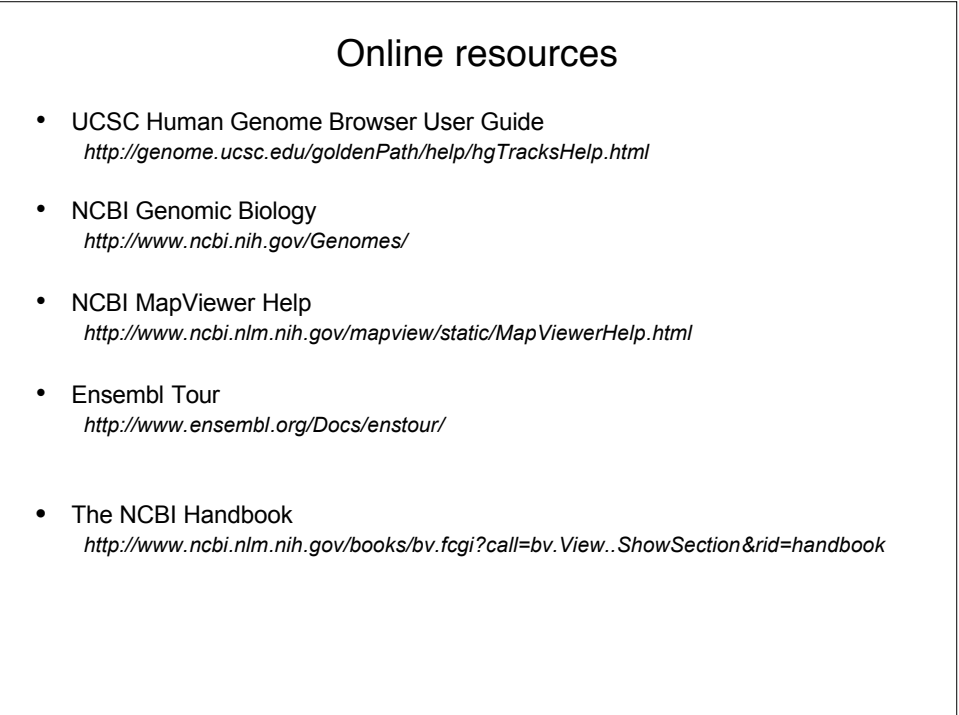

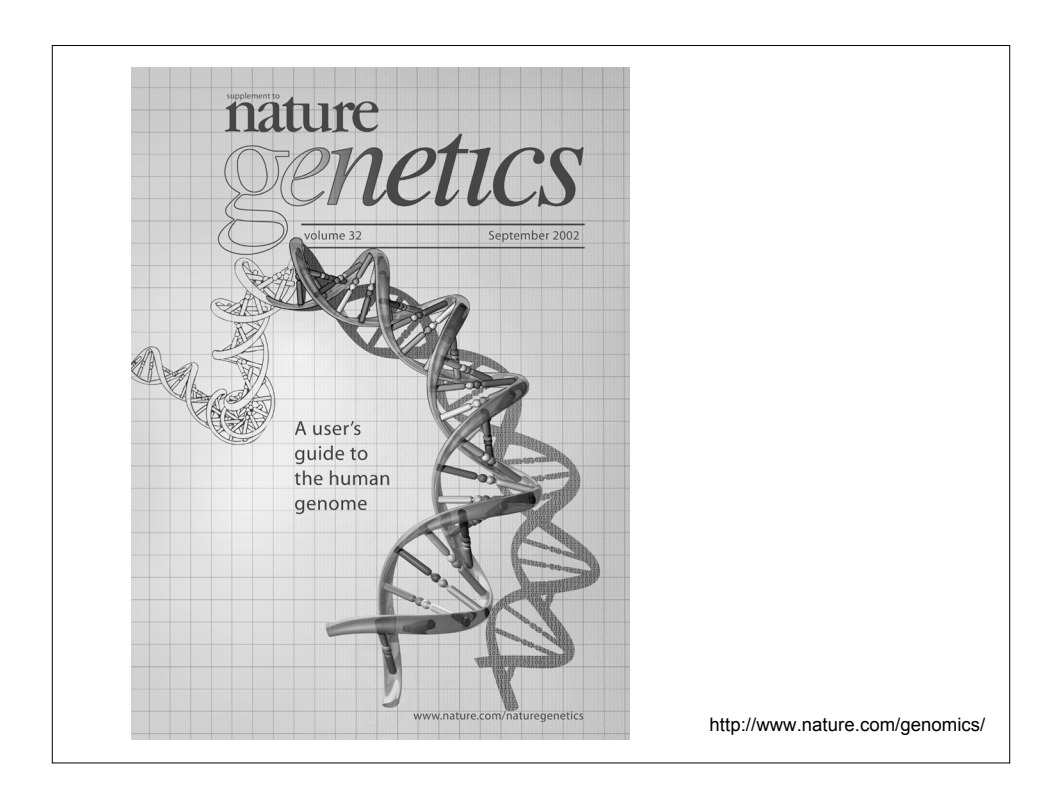

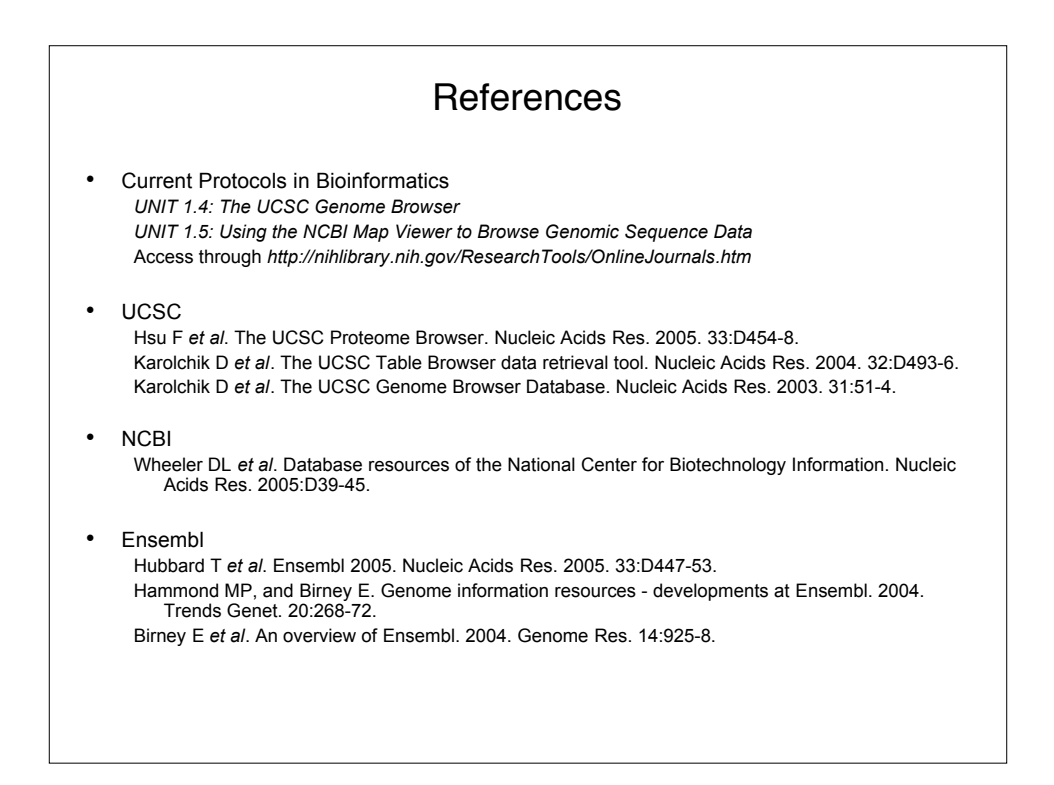